### УТВЕРЖДЕН МКЕЮ.00539-01 32 01-ЛУ

### **Программное средство обнаружения компьютерных атак «ЗАСТАВА-IDS» версия 1**

#### **Руководство системного программиста**

МКЕЮ.00539-01 32 01

Листов 43

# $\begin{array}{c} 2 \\ \text{MKEIO.00539-01 32 01} \end{array}$

### Содержание

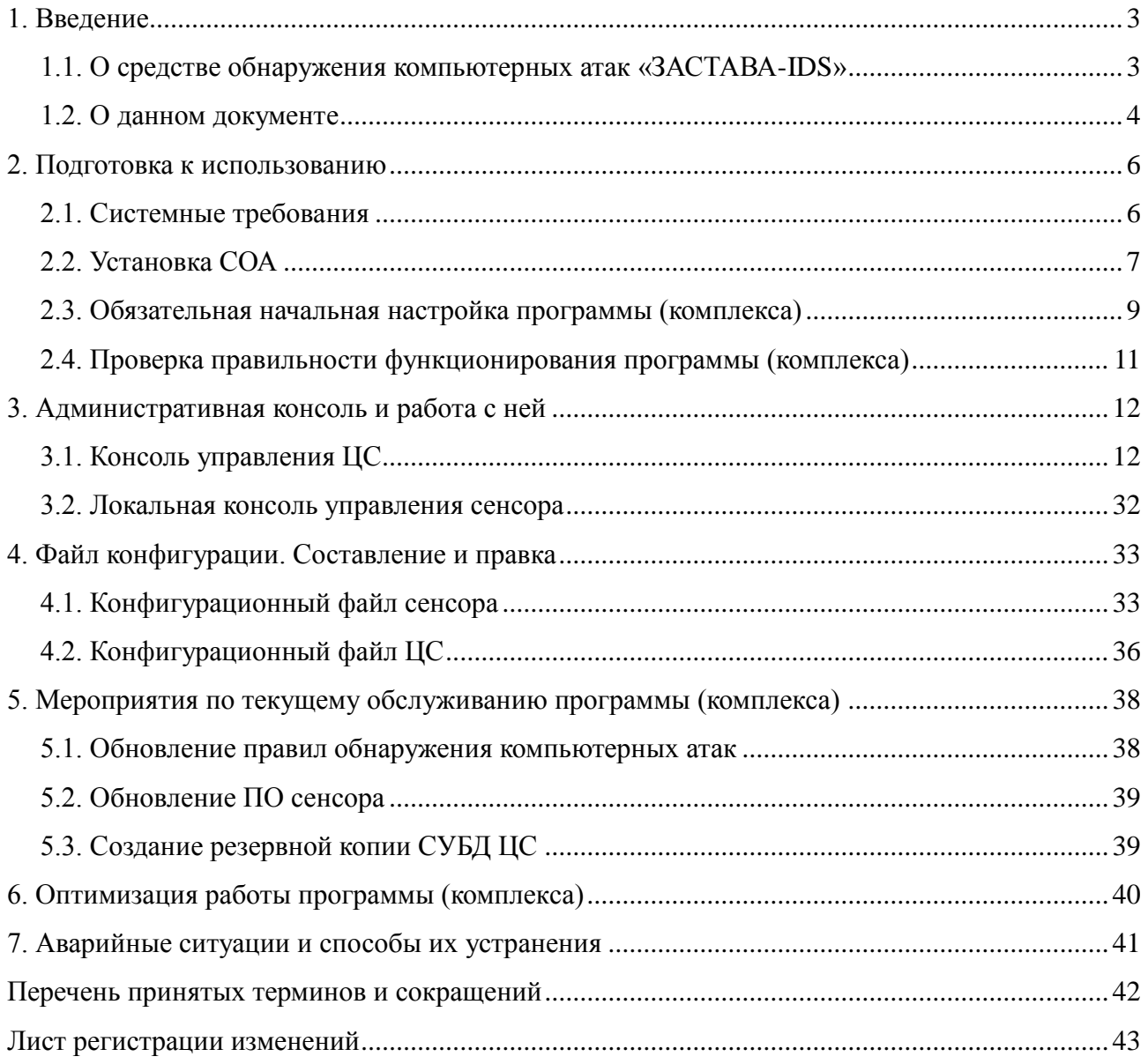

#### 1. Введение

#### <span id="page-2-1"></span><span id="page-2-0"></span>1.1. О средстве обнаружения компьютерных атак «ЗАСТАВА-IDS»

#### 1.1.1. Общие сведения

Средство обнаружения компьютерных атак (COA) «ЗАСТАВА-IDS» - это программное средство, предназначенное для обнаружения компьютерных атак на основе анализа сетевого трафика стека протоколов ТСР/IР со скоростью передачи данных не менее 1 Гбит/сек сигнатурным методом. СОА «ЗАСТАВА-IDS» состоит из двух основных компонентов - сетевого сенсора (сенсор) и Центрального сервера (ЦС).

Сенсор предназначен для поиска компьютерных атак в сетевом трафике. Сенсор подключается к контролируемым каналам связи по схеме «Т-образие» (SPAN, Port mirroring и т.д.). К ЦС может быть подключено несколько сенсоров.

Основные задачи ЦС - управление подключенными сенсорами, а также сбор с них информации об обнаруженных компьютерных атаках и отображение ее алминистратору.

#### 1.1.2. Архитектура и принципы функционирования

СОА «ЗАСТАВА-IDS» является распределённой системой обнаружения компьютерных атак. Она состоит из датчиков (сетевых сенсоров) и ЦС. На рисунке (см. Рисунок 1) представлена общая архитектура СОА «ЗАСТАВА-IDS».

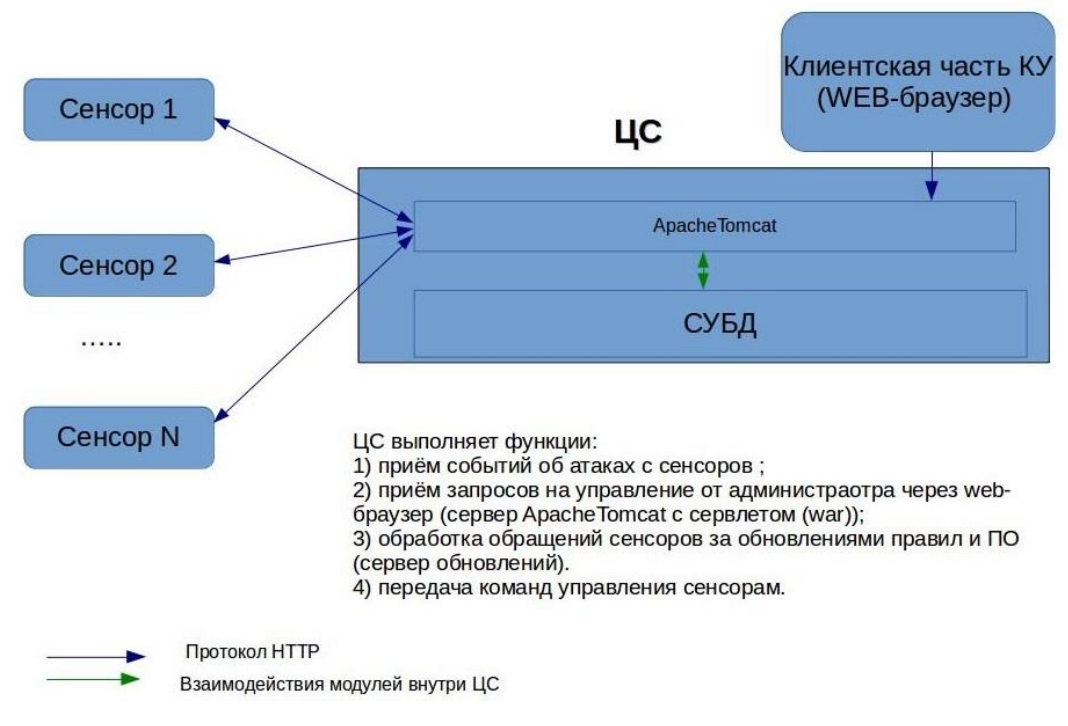

#### Рисунок 1 - Общая архитектура СОА «ЗАСТАВА-IDS»

<span id="page-2-2"></span>В основе работы сенсора лежит сигнатурный анализ (поиск полстрок по заланным шаблонам) сетевого трафика. Для выполнения основной функции сенсора используется программное обеспечение (ПО) Snort.

ЦС построен на базе сервера приложений Apache Tomcat и системы управления базами данных (СУБД) Postgresql.

Каждый сенсор предназначен для обнаружения компьютерных атак на основе анализа сетевого трафика. Сенсор состоит из следующих компонентов:

- модуль захвата трафика (DAQ-модуль с поддержкой библиотеки PF RING);
- сигнатурный анализатор (ПО Snort);
- модуль взаимодействия с центральным сервером.

ЦС предназначен для:

- сбора и хранения информации об обнаруженных компьютерных атаках;
- хранения настроек всех подключённых сенсоров;
- управления всеми подключёнными сенсорами.

ЦС состоит из следующих компонентов:

- $-$  CVE<sub>L</sub> Postgresql;
- сервер приложений Apache Tomcat;
- модуль приёма информации об обнаруженных компьютерных атаках;
- модуль управления;
- модуль консоли управления.

#### <span id="page-3-0"></span>1.2. О данном документе

#### 1.2.1. Типографские соглашения

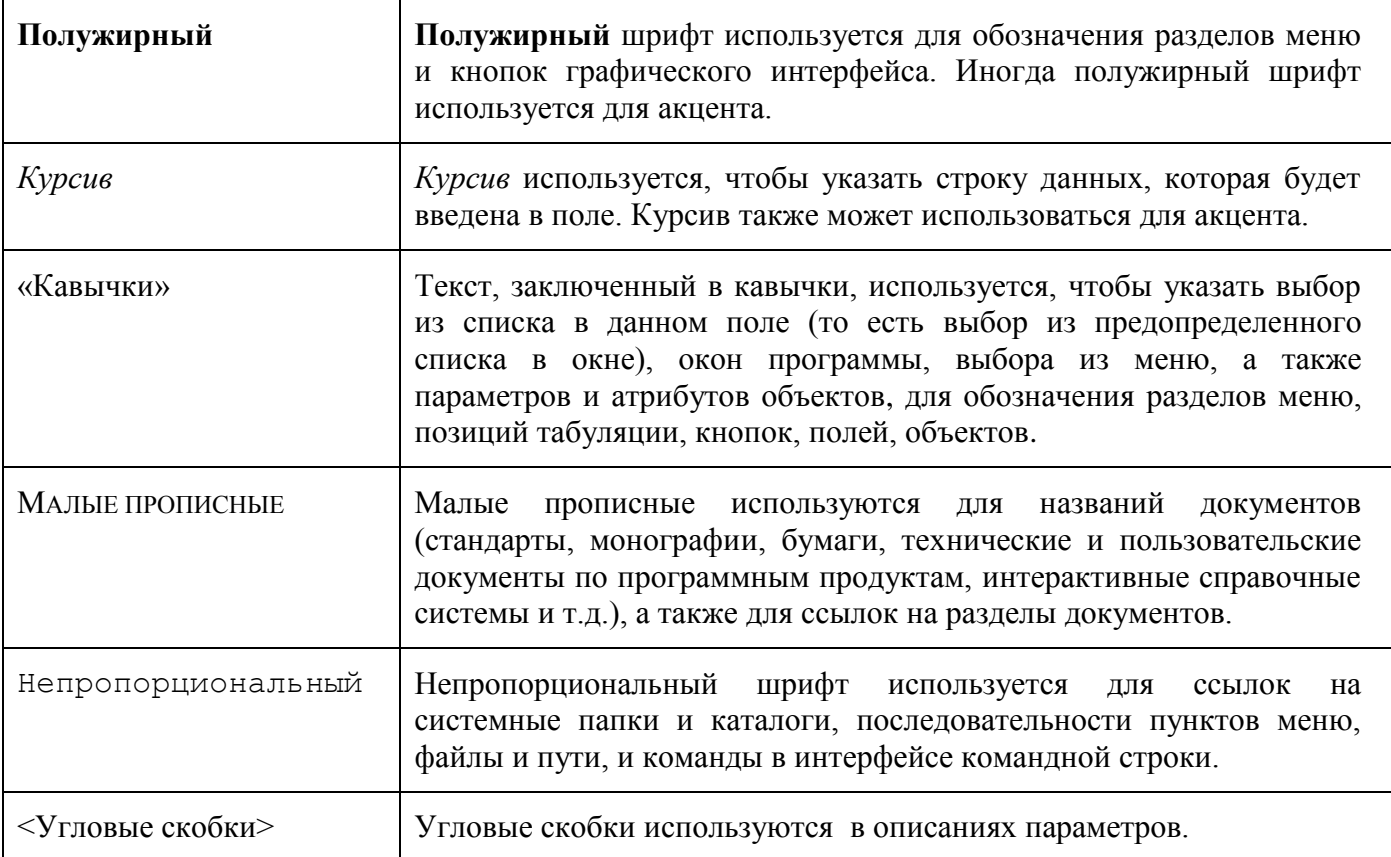

#### **1.2.2. Как использовать данный документ**

Для того чтобы узнать, как установить и подготовить к работе СОА «ЗАСТАВА-IDS», обратитесь к разделу [2](#page-5-0) П[ОДГОТОВКА К ИСПОЛЬЗОВАНИЮ](#page-5-0).

Чтобы узнать, как конфигурировать СОА «ЗАСТАВА-IDS», обратитесь к разделу [4](#page-32-0) Ф[АЙЛ](#page-32-0)  КОНФИГУРАЦИИ. С[ОСТАВЛЕНИЕ И ПРАВКА](#page-32-0).

Чтобы узнать, как просмотреть журналы СОА «ЗАСТАВА-IDS», настроить базу сигнатур, отдать команды сенсорам, обратитесь к разделу [3](#page-11-0) А[ДМИНИСТРАТИВНАЯ КОНСОЛЬ И РАБОТА С НЕЙ](#page-11-0).

#### 2. Подготовка к использованию

#### <span id="page-5-1"></span><span id="page-5-0"></span>2.1. Системные требования

#### 2.1.1. Системные требования к сенсору

Сенсор предназначен для работы на серверных многоядерных платформах. Для выбора аппаратной платформы для сенсора необходимо руководствоваться следующими соображениями:

- один экземпляр ПО Snort обрабатывает поток данных со скоростью около 100 Мбит/с;

- один экземпляр ПО Snort полностью занимает одно ядро центрального процессора;

- при наличии большой базы сигнатур (свыше 20 000) количество потребляемой оперативной памяти одним экземпляром СОА может превышать 1,5 Гбайт;

- необходимы минимум два сетевых интерфейса достаточной пропускной способности - один рабочий, другой управляющий.

Например, для работы сенсора на каналах связи с пропускной способностью 1 Гбит/с достаточно сервера с 4 физическими ядрами (8 с гипертредингом) и ОЗУ 16 Гбит/с.

Рекомендуемые конфигурации представлены в таблицах (см. Таблица 1,

Таблица 2).

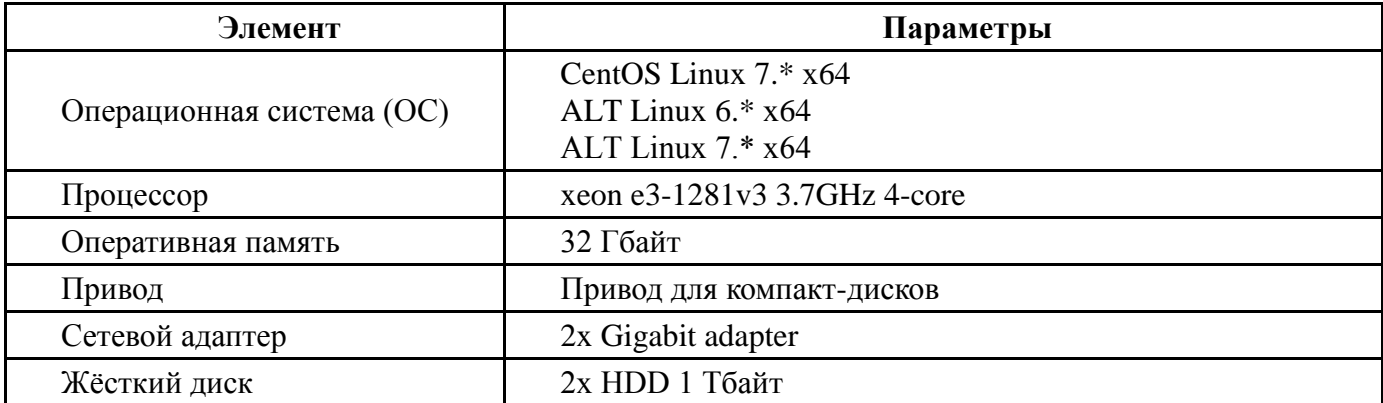

<span id="page-5-2"></span>Таблица 1 - Требования для каналов с пропускной способностью не более 1 Гбит/с

<span id="page-5-3"></span>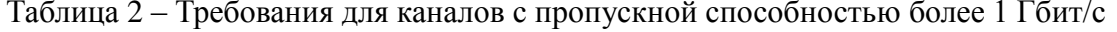

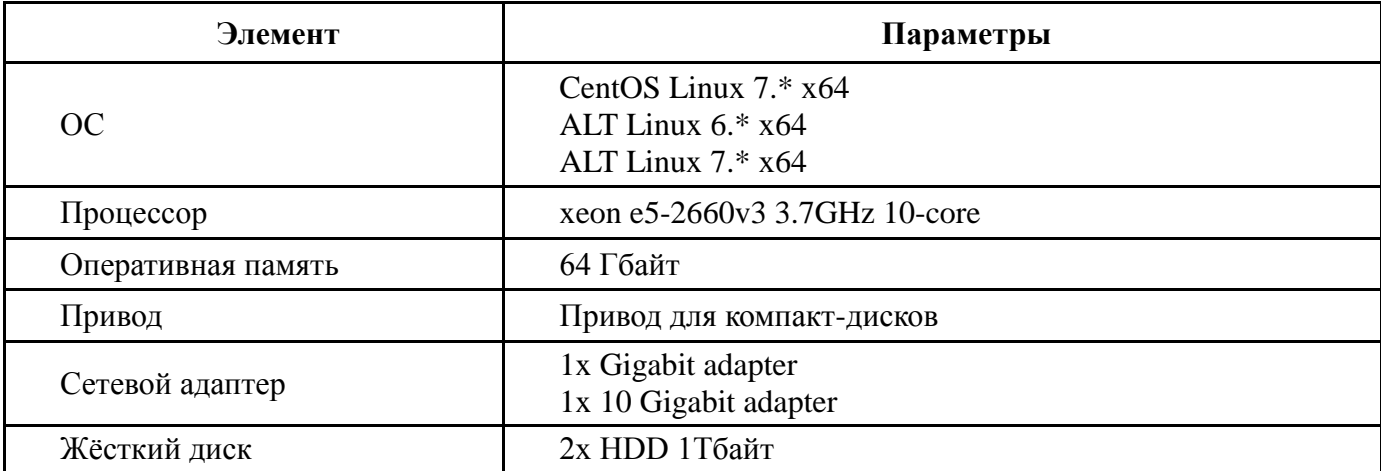

#### $\tau$ MKEIO 00539-01 32.01

#### 2.1.2. Системные требования к ЦС

Аппаратная база для ЦС должна иметь достаточный объём дискового пространства для хранения журналов компьютерных атак и резервных копий СУБД (не менее 1 Тбайт). Объём ОЗУ должен быть не менее 4 Гбайт, количество ядер центрального процессора, не менее двух. Должен быть минимум один сетевой адаптер с пропускной способностью 1 Гбит/сек.

Рекомендуемая конфигурация компьютера, на котором функционирует ЦС, приведена в таблице (см. Таблица 3).

<span id="page-6-1"></span>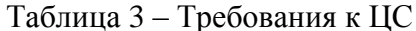

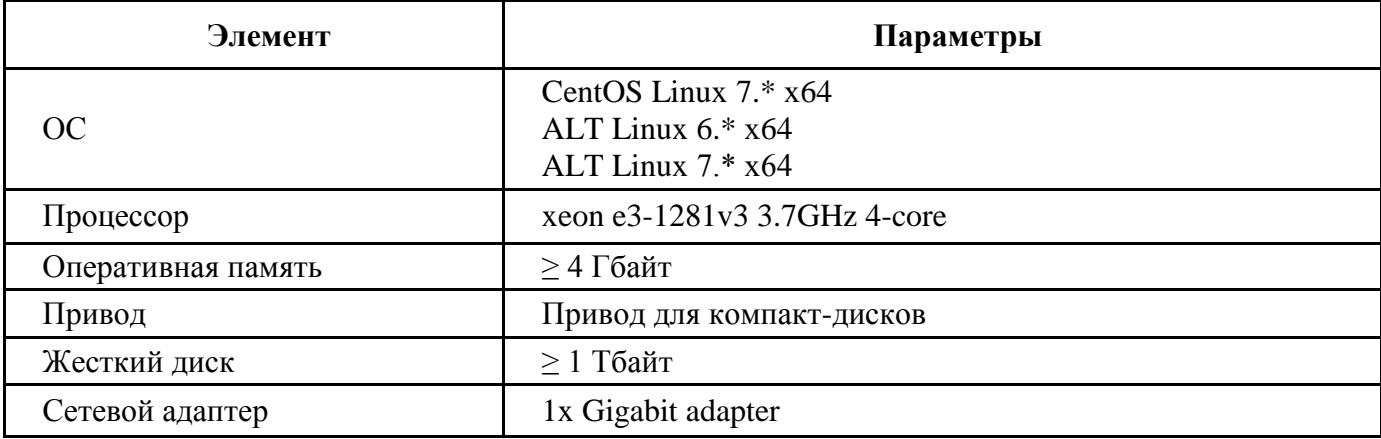

#### <span id="page-6-0"></span>2.2. Установка СОА

#### 2.2.1. Установка программного обеспечения сенсора

Ядро linux на системе, в которой производится установка, должно совпадать с ядром системы, на которой производилась сборка.

Для установки ПО сенсора надо скопировать rpm пакет sensor-1-alt1.x86 64.rpm на целевую

машину и выполнить на ней от имени пользователя root:

apt-get install ./sensor-1-alt1.x86 64.rpm

#### 2.2.2. Установка программного обеспечения ЦС

Для установки ПО ЦС выполнить последовательность действий:

1) Подключить сервер к сети Интернет. Установить пакеты:

apt-get update

apt-get install java-1.7.0-openjdk postgresg19.4-server tomcat ant tomcat-systemv

2) Инициализировать СУБД (в случае, если в качестве системы инициализации установлен system V)

```
/etc/init.d/postgresgl initdb
```
/etc/init.d/postgresgl start

Скопировать папку DataBase в произвольную директорию (например, /opt). Выполнить:

cd /opt/DataBase

chmod +x ./create.sh

./create.sh

База данных создана.

База ids, пользователь idsuser с паролем idsuser.

3) Скопировать war-файлы: controlpanel.war, manager.war, receiver.war в директорию \$CATALINA HOME/webapps

\$CATALINA HOME - внутренняя переменная сервера TOMCAT, по умолчанию в среде AltLinux \$CATALINA HOME=/usr/share/tomcat

4) Скопировать файлы console tools и console tools.jar в папку /opt.

5) Создать директорию \$CATALINA HOME/conf/centralserver/

6) Скопировать файл centralserver.conf в данную директорию.

7) В файле \$CATALINA HOME/conf/catalina.properties внести изменение:

строку:

 $shared.loader =$ 

заменить на:

shared.loader=\$CATALINA HOME/conf/centralserver

8) Перезапустить сервера postgresql и tomcat:

/etc/init.d/postgresql restart

/etc/init.d/tomcat restart

9) Добавить учётную запись пользователя по умолчанию (пользователь **admin**, пароль **admin**).

#### Для этого надо выполнить:

cd /opt

./console tools --users-add-default -c \

\$CATALINA HOME/conf/centralserver/centralserver.conf

где: \$CATALINA HOME - домашняя директория сервера Tomcat.

10) Далее подключиться к серверу при помощи web-браузера по следующему url:

http://<adpec cepsepa LIC>:8080/controlpanel/faces/login.xhtml

11) В системе не установлено никаких сенсоров, и нет никаких сигнатур.

На первом этапе необходимо создать хотя бы один сенсор. Для этого надо:

- выбрать меню: Администрирование Сенсоры Добавить сенсор;
- заполнить поле Имя сенсора;
- в поле Идентификатор сенсора ввести идентификатор, который был присвоен сенсору в процессе установки;
- параметр IP-адрес сенсора носит информативный характер, можно оставить значение по умолчанию;

- нажать кнопку Добавить.
- 12) Установить обновления правил:
- На главной странице выбрать пункт меню Администрирование Правила обнаружения - Обновить правила.
- Нажать кнопку Обзор и указать путь к файлу с правилами, который должен находиться на компьютере администратора, запустившего web-браузер.

Описание процедуры создания файла обновления см. в подразделе 5.2.

13) Диагностические журналы ЦС располагаются в директории \$CATALINA HOME/logs:

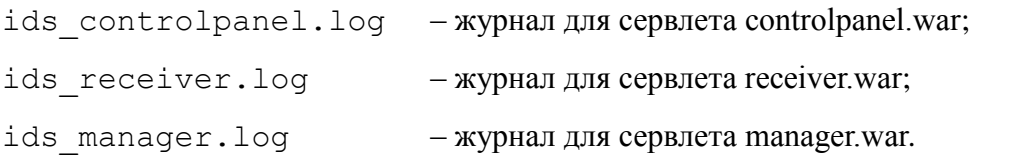

#### <span id="page-8-0"></span>2.3. Обязательная начальная настройка программы (комплекса)

#### 2.3.1. Начальная настройка сенсора

После установки ПО сенсора необходимо выполнить его первоначальную конфигурацию. Существует два варианта, как это можно сделать.

Вариант 1. Редактирование конфигурационного файла /etc/sensor.conf.

- указать слушающий интерфейс параметр interface;
- указать количество экземпляров Snort параметр Snorts-num;
- указать уникальный идентификатор сенсора параметр **sensor-unique-id;**
- VKaзать алрес  $\text{HC}$  параметр **server-addr**.

Описание вышеперечисленных и прочих параметров сенсора см. в подразделе 4.1.

Вариант 2. Указанные в варианте 1 параметры можно настроить в интерактивном режиме через управляющий скрипт. Для этого в командной строке сенсора выполнить:

/etc/init.d/sensord init

#### Настройка параметров сборки tcp-сессий (в случае необходимости)

Сборка ТСР-сессий осуществляется выборочно, по заданным критериям. За сборку отвечает специализированный препроцессор  $\Pi$ O Snort — stream5 tcp.

Например, для сборки tcp-сессий по порту сервера 12345, необходимо в конфигурационный файл Snort.conf добавить это порт в раздел настроек препроцессора stream5 tcp.

Это будет выглядеть следующим образом:

stream5 tcp: policy windows, detect anomalies, preprocessor require 3whs 180,  $\backslash$ 

overlap limit 10, small segments 3 bytes 150, timeout 180, \

ports client 21 22 23 25 42 53 79 109 110 111 113 119 135 136 137\ 161 445 513 514 587 593 691 1433 1521 1741 2100 3306 6070 \ ports both 80 81 311 383 443 465 563 591 593 636 901 989 992 993\ 7917 7918 7919 12345

Более подробное описание параметров настройки ПО Snort см. по адресу:

http://manual-Snort-org.s3-website-us-east-1.amazonaws.com/

#### 2.3.2. Подключение сенсора

Сенсор СОА работает в пассивном режиме. Для подключения сенсора необходима точка съёма сетевого трафика, которая может быть реализована при помощи активного сетевого оборудования (маршрутизаторы и коммутаторы с функцией зеркалирования или мониторинга) либо при помощи специализированных сетевых ответвителей (ТАР). Рабочий (слушающий) интерфейс сенсора должен быть подключён к такой точке. Для контроля правильности подключения можно воспользоваться утилитой tcpdump. Для этого в терминале сенсора выполнить:

tcpreplay -i [рабочий интерфейс] -n -nn -c 100

В результате в терминале должно отобразиться 100 пакетов сетевого трафика из контролируемой сети.

После подключения к точке съёма сетевого трафика следует проверить наличие связи с ЦС, для этого в терминале надо выполнить:

curl [адрес сервера]:8080

файле сенсора (/etc/sensor.conf) конфигурационном указать <sub>B</sub> уникальный идентификатор сенсора, адрес ЦС, количество запускаемых экземпляров ПО Snort и маску процессоров.

Описание вышеперечисленных и прочих параметров сенсора см. в подразделе 4.1.

После настройки выполнить запуск сенсора:

/etc/init.d/sensord start

#### 2.3.3. Начальная настройка ЦС

установки программного обеспечения сенсора необходимо После выполнить  $er$ первоначальную конфигурацию. Для этого в текстовом редакторе на ЦС надо открыть файл \$(catalina.home)/conf/centralserver/centralserver.conf

- указать адрес сервера СУБД параметр url;
- указать имя пользователя и пароль к СУБД параметры user и password;
- при необходимости настроить параметры отправки сообщений на электронную почту.

Описание вышеперечисленных и прочих параметров ЦС см. в подразделе 4.2.

10

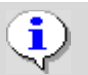

#### <span id="page-10-0"></span>2.4. Проверка правильности функционирования программы (комплекса)

#### <span id="page-10-1"></span>2.4.1. Проверка работоспособности сенсора

Выполнить проверку работоспособности сенсора можно двумя способами.

Вариант 1: через командную строку сенсора:

/etc/init.d/sensod status

/etc/init.d/sensod seftest

Вариант 2: через web-интерфейс:

- в web-браузере перейти по ссылке: http://<adpec cepsepa COA>:8080/controlpanel/faces/login.xhtml
- в разделе Главная выбрать проверяемый сенсор. Подождать некоторое время. В случае работоспособности сенсора и наличия с ним связи статус должен измениться на «А»;
- выбрать пункт меню Главная Управление Команда Самотестирование;
- результат смотреть в журнале атак (пункт Гл**авная Журналы атак Все атаки**): должно появиться три записи о тестовых компьютерных атаках.

#### 2.4.2. Проверка работоспособности ЦС

Чтобы проверить работоспособность ЦС следует выполнить следующие действия:

- проверить то, что запущены сервисы:

/etc/init.d/tomcat status

/etc/init.d/postgresql status

- установить связь с ЦС через web-браузер. Перейти по ссылке:

http://<adpec cepsepa COA>:8080/controlpanel/faces/login.xhtml

- выполнить проверку работоспособности любого доступного сенсора (см. п. 2.4.1).

#### 3. Административная консоль и работа с ней

#### <span id="page-11-1"></span><span id="page-11-0"></span>3.1. Консоль управления ЦС

#### 3.1.1. Запуск консоли

Консоль управления (KV) СОА «ЗАСТАВА-IDS» представляет собой приложение, построенное на основе web-технологий. Для запуска КУ необходимо в web-браузере компьютера, имеющего сетевой доступ к ЦС, перейти по адресу:

http://<IP-adpec LIC>:8080/controlpanel/faces/login.xhtml

#### 3.1.2. Вход в систему

На рисунке (см. Рисунок 2) показана страница входа в систему. Для входа в систему необходимо ввести имя пользователя и его пароль.

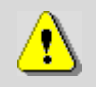

По умолчанию для входа в систему используется единственный пользователь admin с паролем admin.

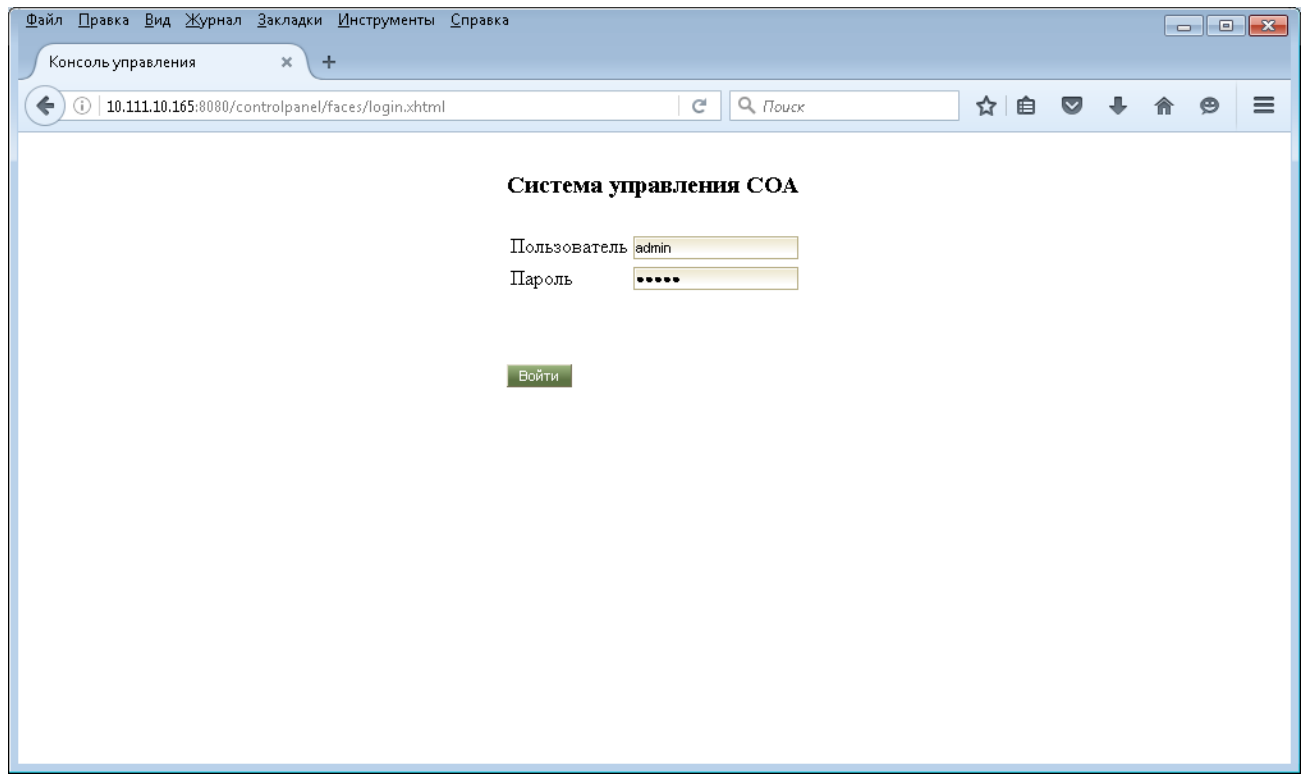

Рисунок 2 - Страница входа в систему управления СОА

#### <span id="page-11-2"></span>3.1.3. Главное окно

Интерфейс КУ состоит из двух частей: «Главная» и «Администрирование». Каждая часть содержит все три группы элементов (см. Рисунок 3): рабочее меню (1), меню выбора (2), и рабочую область (3).

? Главная Администрирование Выход Консоль управления СОА Сенсор: se 111 Статус: N Notesiana Mayphanicana Copy<br>
The Dec 6 16:19:46 MSK 2016) (sensord) Info: Sensor starting<br>
The Dec 6 16:20:03 MSK 2016 sensord: sensor test start<br>
The Dec 6 16:20:33 MSK 2016 sensord: sensor test start<br>
The Dec 6 16:29:18  $\lambda$ 3 [Tue Dec 6 16:41:41 MSK 2016] (sensord) Info: stoping sensor successfully<br>
[Tue Dec 6 16:41:44 MSK 2016] (sensord) Info: stoping sensor successfully<br>
Tue Dec 6 16:41:44 MSK 2016] (sensord) Info: Sensor starting<br>
[Tue Dec The Dec 6 16:44:04 MSK 2016 sensord: sensor test stop<br>The Dec 6 16:44:04 MSK 2016 sensord: sensor test stop<br>\*\*\* Caught Int-Signal<br>\*\*\* Caught Int-Signal<br>[Tue Dec 6 16:55:17 MSK 2016] (sensord) Info: update signatures - Star The Dec 6 16:55:23 2016 - sensor started<br>The Dec 6 16:55:23 2016 - sensor started<br>The Dec 6 16:55:23 MSK 2016] (sensord) Info: Sensor starting<br>The Dec 6 16:55:23 MSK 2016] (sensord) Info: update signatures - Done  $\langle$  $\overline{\phantom{1}}$ Обновить Очистить журнал

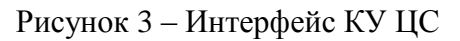

#### <span id="page-12-0"></span>**3.1.4. Описание интерфейса «Главная» КУ ЦС**

На рисунке (см. [Рисунок 3\)](#page-12-0) показан интерфейс **Главная** КУ ЦС. Рабочее меню этого интерфейса состоит из трёх меню:

- «Управление»;
- «Журналы атак»;
- «Помощь».

В правой части рабочего меню интерфейса отображается текущий выбранный сенсор.

Для выбора текущего сенсора необходимо нажать по имени сенсора, при этом произойдёт переход в интерфейс **Администрирование** на страницу с выбором сенсоров (см. [Рисунок 4\)](#page-12-1), а после нажатия кнопки **Выбрать** – возвращение в интерфейс **Главная**.

<span id="page-12-1"></span>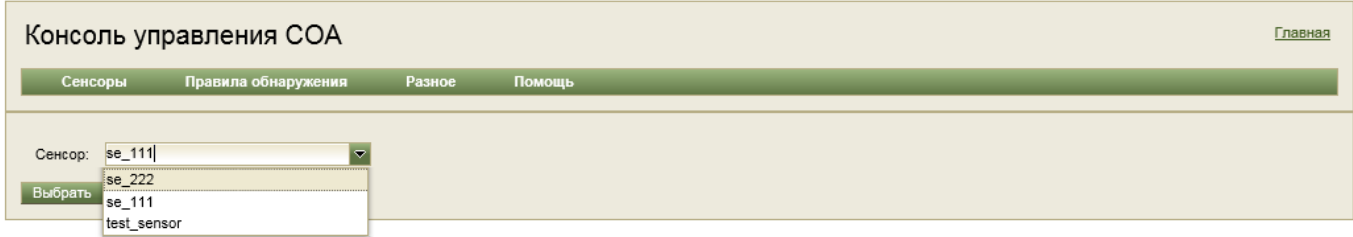

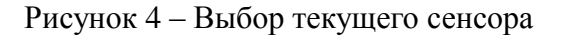

#### 3.1.4.1. Меню «Управление»

Меню **Управление** состоит из подменю и пунктов (см. [Рисунок 5\)](#page-13-0):

- «Команда»;
- «Информация»;
- «Очередь команд»;
- «Настройка сигнатур»;
- «Журналы».

| Консоль управления СОА |                                                                                    |                                                            |                                |  |  | Главная Администрирование Выход |  |  |  |
|------------------------|------------------------------------------------------------------------------------|------------------------------------------------------------|--------------------------------|--|--|---------------------------------|--|--|--|
|                        |                                                                                    | Журналы атак<br><b>Управление</b>                          | - 88 -<br>Помощь               |  |  | Сенсор: se 111 Статус: А        |  |  |  |
| Систе                  |                                                                                    | Команда                                                    |                                |  |  |                                 |  |  |  |
|                        |                                                                                    | Информация                                                 |                                |  |  |                                 |  |  |  |
|                        |                                                                                    | Очередь команд                                             |                                |  |  | ⌒                               |  |  |  |
|                        | $\begin{array}{l} 24 \\ \text{Mo} \\ \text{[M]} \\ \text{[M]} \end{array}$         | Настройка сигнатур                                         | bping sensor successfully      |  |  |                                 |  |  |  |
|                        |                                                                                    | Журналы                                                    | Info: Sensor starting          |  |  |                                 |  |  |  |
|                        |                                                                                    | Tue out zo illozios non zoro sensoru. update sensor config | Info: update signatures - Done |  |  |                                 |  |  |  |
|                        | Tue Oct 25 11:52:03 MSK 2016 sensord: update sensor config                         |                                                            |                                |  |  |                                 |  |  |  |
|                        | [Tue Oct 25 11:52:11 MSK 2016] (checksum checker) Error: checksum /etc/sensor.conf |                                                            |                                |  |  |                                 |  |  |  |

Рисунок 5 – Состав меню «Управление»

<span id="page-13-1"></span><span id="page-13-0"></span>Состав подменю **Команда** отображён в таблице (см. [Таблица 4\)](#page-13-1). Таблица 4 – Состав подменю «Команда»

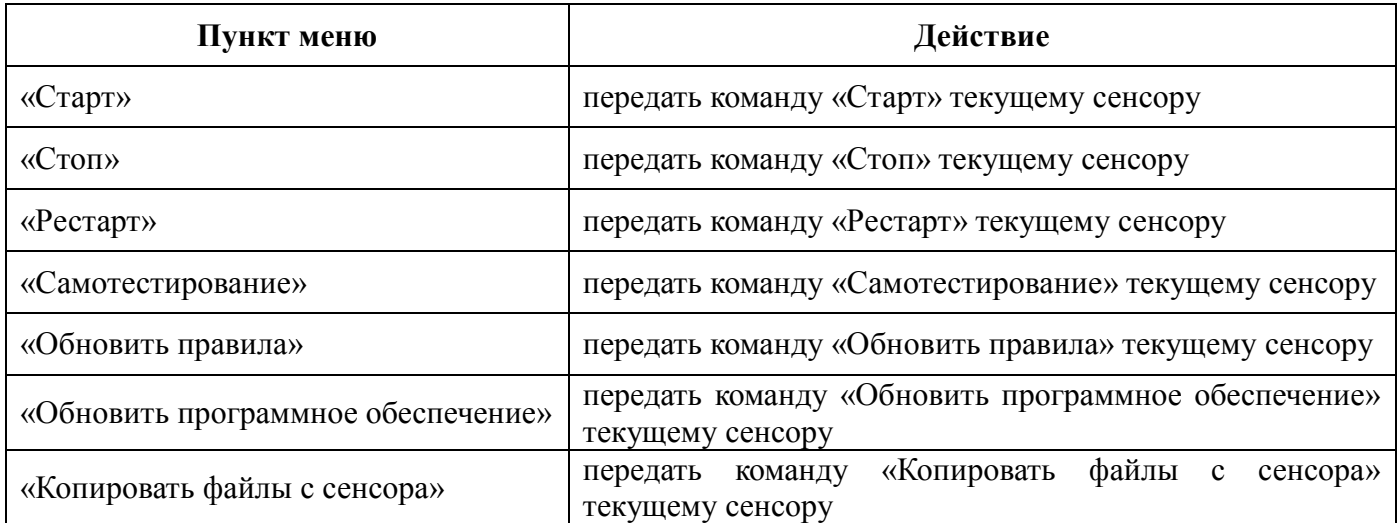

После выполнения любой команды пользователь будет перенаправлен на страницу с отображением текущей очереди команд для сенсора (см. [Рисунок 6\)](#page-13-2).

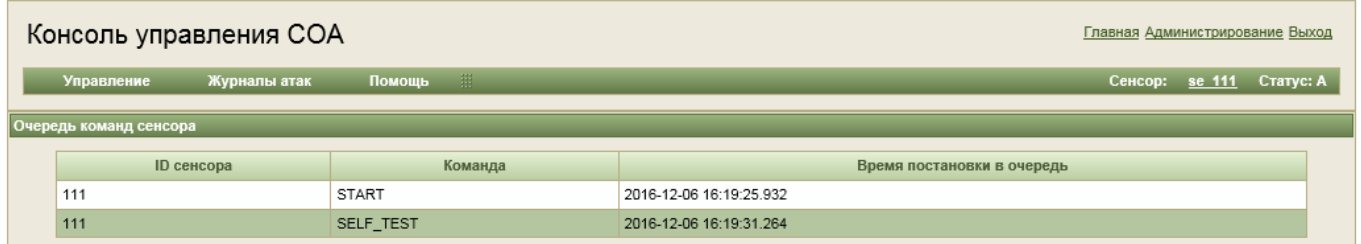

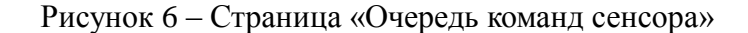

<span id="page-13-2"></span>Очередь команд отображается динамически по мере поступления/выполнения команд и также доступна через меню: **Главная** — **Управление** — **Очередь команд**.

#### **Пункт меню «Информация»**

Данный пункт меню открывает страницу **Параметры сенсора**, которая отображает системную информацию о текущем сенсоре (см. [Рисунок 7\)](#page-14-0).

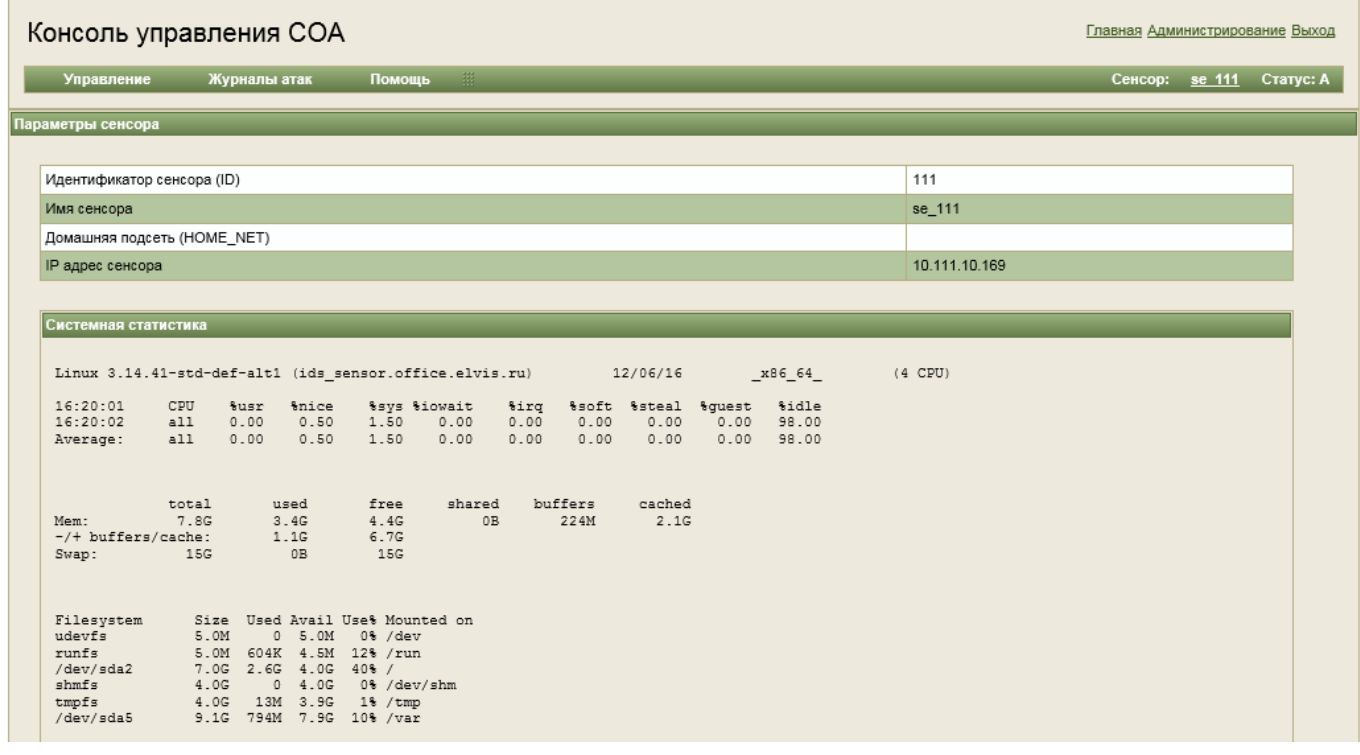

Рисунок 7 – Страница «Параметры сенсора»

#### <span id="page-14-0"></span>**Пункт меню «Настройка сигнатур»**

Данный пункт меню открывает страницу **Настройка сигнатур**, где отображается информация о сигнатурах для текущего сенсора (см. [Рисунок 8\)](#page-15-0).

На данной странице производится настройка сигнатур для текущего выбранного сенсора. Управления сигнатурами заключается в их активировании/деактивировании для выбранного класса (активированная сигнатура — сигнатура, которая загружается в сенсор).

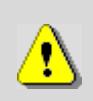

Каждая сигнатура относится к определённому классу атак. Класс задаётся в параметре сигнатуры «classtype». Если класс сигнатуры не задан, то сигнатура автоматически входит в класс «unknown».

Описание классов загружается в систему вместе с обновлением сигнатур и содержится в файле обновления etc/classification.config.

Для просмотра полного описания сигнатуры следует нажать на интересующей сигнатуре в поле **Сигнатура**. Результат показан на рисунке (см. [Рисунок 9\)](#page-15-1).

После внесения изменений в текущем классе сигнатур следует нажать кнопку **Сохранить изменения**, прежде чем выбрать другой класс в выпадающем списке **Класс**.

После внесения всех изменений в сигнатуры следует выполнить их запись на сенсор. Для этого выполнить команду для сенсора через меню: **Управление – Команда – Обновить правила**.

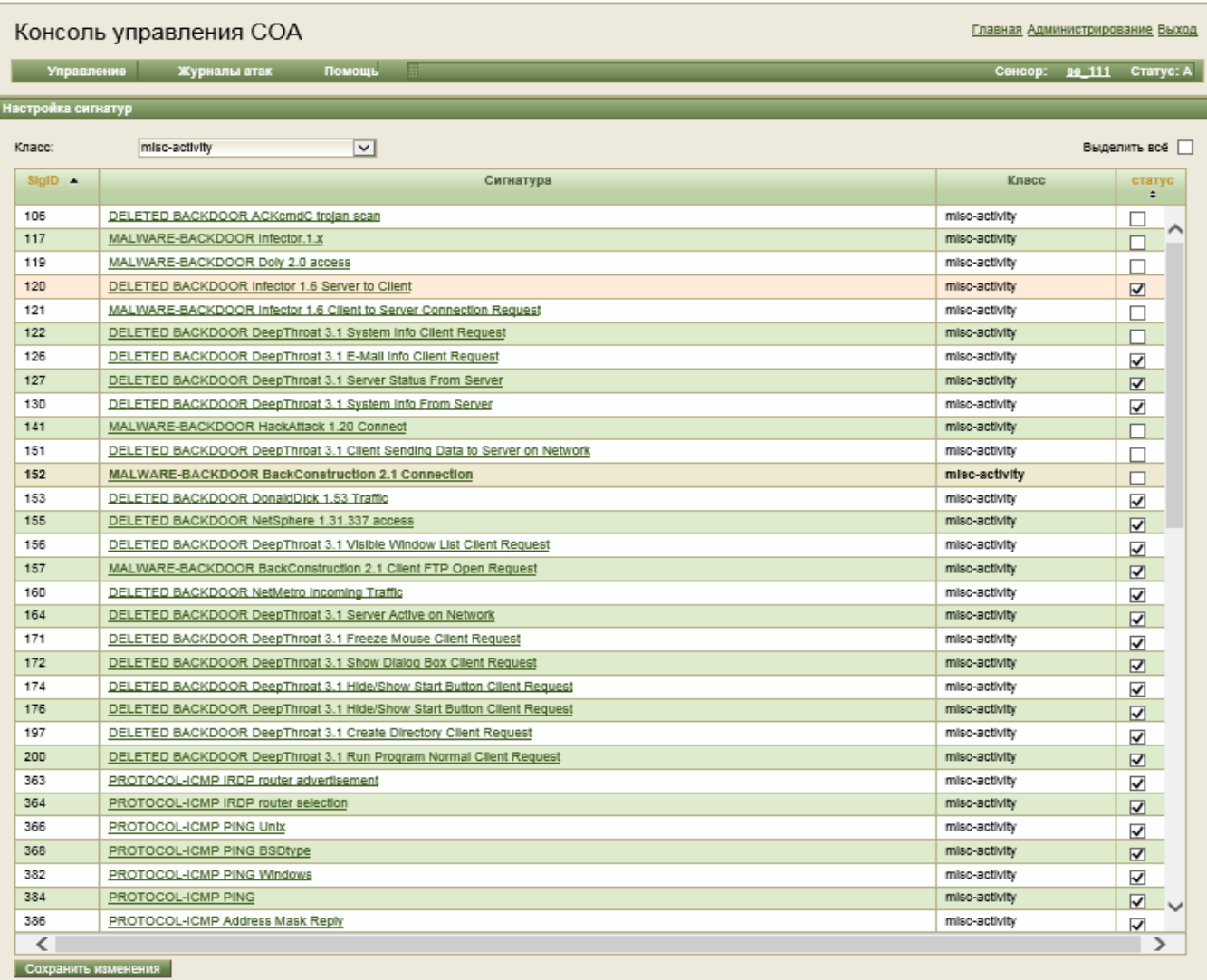

### Рисунок 8 – Страница «Настройка сигнатур»

<span id="page-15-0"></span>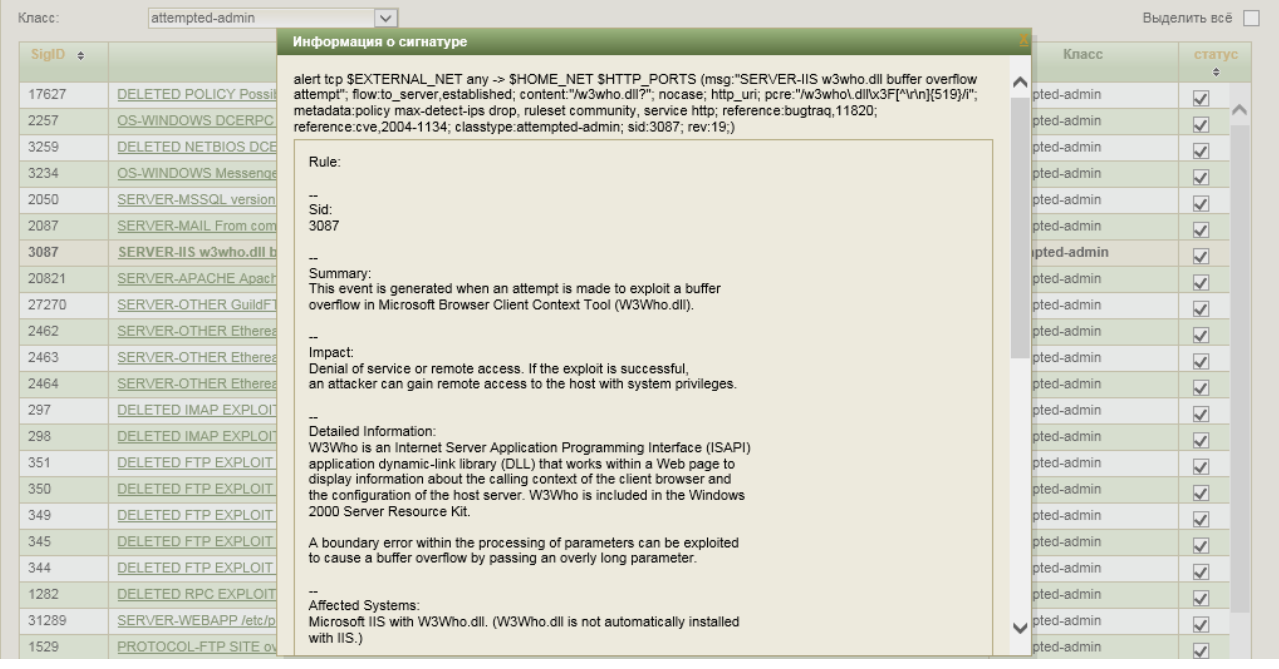

<span id="page-15-1"></span>Рисунок 9 – Окно «Информация о сигнатуре»

#### **Пункт меню «Журналы»**

Данный пункт меню открывает страницу, которая отображает системные журналы текущего сенсора (см. [Рисунок 10\)](#page-16-0).

Размер отображаемого журнала ограничен и содержит последний 1000 записей в журнале. Полный журнал хранится только на сенсоре. Его максимальный размер 10 Мбайт, в случае превышения файл создаётся заново.

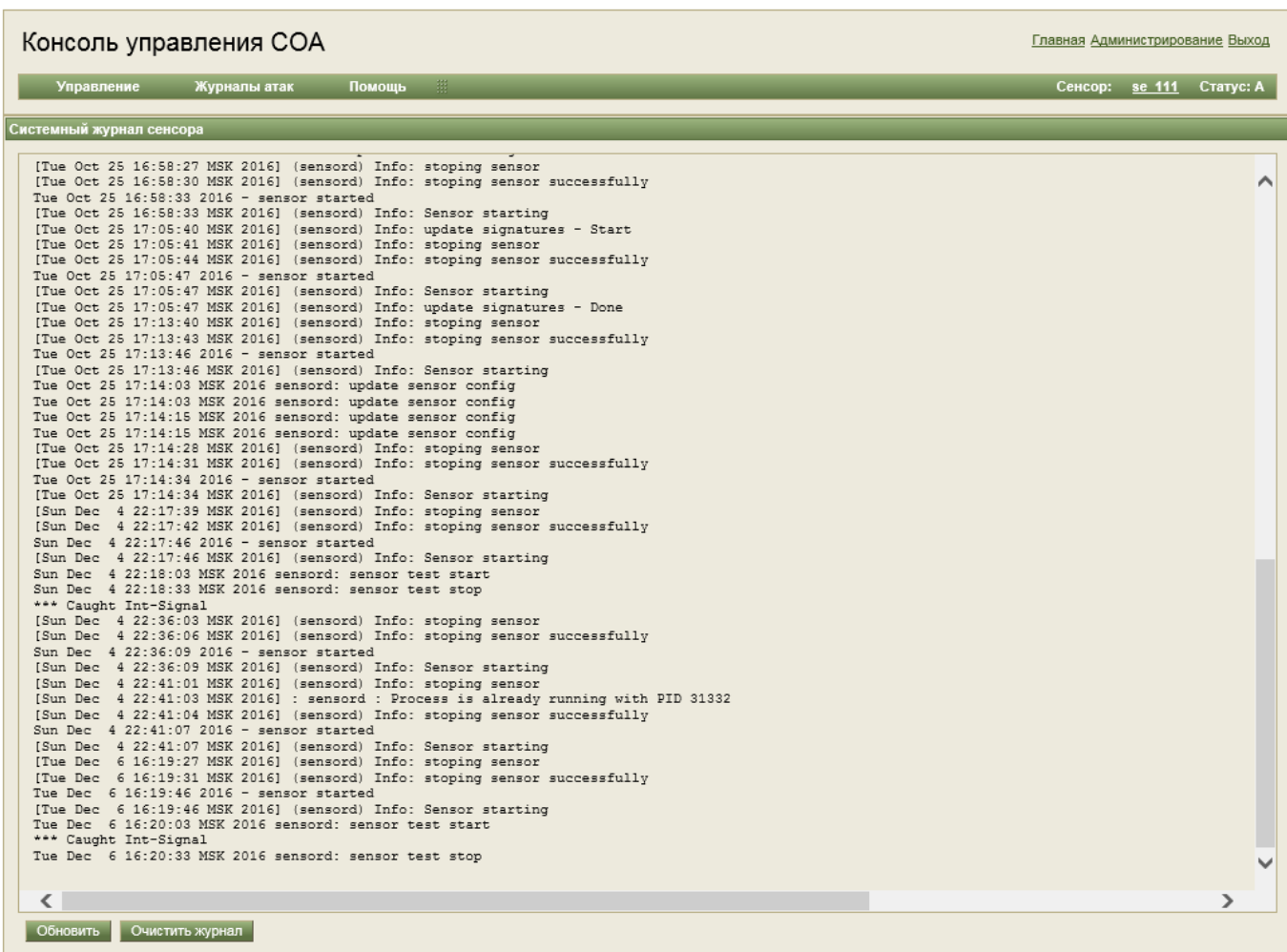

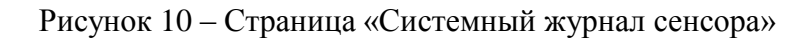

#### <span id="page-16-0"></span>3.1.4.2. Меню «Журналы атак»

Меню **Журналы атак** состоит из пунктов:

- «Все атаки»;
- $-$  «ТОП 10 атак»;
- $-$  «ТОП 20 атак»;
- «Последние 100 атак»;
- «Последние 1000 атак»;
- «Фильтр атак».

#### **Пункты меню «Все атаки», «Последние 100 атак» и «Последние 1000 атак»**

На рисунке (см. [Рисунок 11\)](#page-17-0) показано типовое окно, отображающее информацию о зафиксированных компьютерных атаках. В рабочем окне отображается последние 5000 записей о компьютерных атаках для пункта меню **Все атаки**. Записи отображаются постранично.

| Консоль управления СОА<br>Главная Администрирование Выход |                                                                                                    |               |                 |                                          |                 |              |                |                                       |
|-----------------------------------------------------------|----------------------------------------------------------------------------------------------------|---------------|-----------------|------------------------------------------|-----------------|--------------|----------------|---------------------------------------|
| Управление                                                | Журналы атак                                                                                                    | Помощь        |                 |                                          |                 |              |                | Сенсор:<br>Статус: А<br><b>88 111</b> |
| Все атаки                                                 |                                                                                                    |               |                 |                                          |                 |              |                |                                       |
|                                                           |                                                                                                    |               |                 |                                          |                 |              |                |                                       |
|                                                           | $\overline{2}$<br>$\overline{\mathbf{3}}$<br>$\Delta$<br>1                                                                                                    | 5<br>$-6$     | 7 8 9<br>10     | $\mathbf{v}$<br><b>SD</b><br><b>XXXX</b> |                 |              |                |                                       |
| <b>Время</b>                                              | Сигнатура                                                                                                    | <b>SRC IP</b> | <b>SRC Port</b> | <b>DST IP</b>                            | <b>DST Port</b> | <b>SIGID</b> | <b>GENID</b>   | Класс                                 |
|                                                           | 2016-12-06 16:54: PROTOCOL-FING 113.253.102.125                                                                                                    |               | 3884            | 113.253.102.123                          | 79              | 323          | 1              | attempted-recon                       |
|                                                           | 2016-12-06 16:54: PROTOCOL-FING 113.253.102.125                                                                                                    |               | 3884            | 113.253.102.123                          | 79              | 3151         | $\mathbf{1}$   | attempted-recon                       |
|                                                           | 2016-12-06 16:54:1 INDICATOR-COMP 106.173.173.46                                                                                                    |               | 21              | 106.173.173.51                           | 1382            | 1882         | 1              | bad-unknown                           |
|                                                           | 2016-12-06 16:54:1 INDICATOR-COMF 106.173.173.46                                                                                                    |               | 21              | 106.173.173.51                           | 1382            | 498          | $\mathbf{1}$   | bad-unknown                           |
|                                                           | 2016-12-06 16:54:1 DELETED FTP cor 106.173.173.51                                                                                                    |               | 1382            | 106.173.173.46                           | 21              | 1748         | 1              | protocol-command-                     |
|                                                           | 2016-12-06 16:54: PROTOCOL-FTP \$ 106.173.173.51                                                                                                    |               | 1382            | 106.173.173.46                           | 21              | 1971         | $\blacksquare$ | bad-unknown                           |
|                                                           | 2016-12-06 16:54: PROTOCOL-FTP \$ 106.173.173.51                                                                                                    |               | 1382            | 106.173.173.46                           | 21              | 361          | 1              | had-unknown                           |
|                                                           | 2016-12-06 16:54: PROTOCOL-FTP \$ 106.173.173.51                                                                                                    |               | 1382            | 106.173.173.46                           | 21              | 1529         | $\blacksquare$ | attempted-admin                       |
|                                                           | 2016-12-06 16:54:1 PROTOCOL-FTP 1 106.173.173.51                                                                                                    |               | 1382            | 106.173.173.46                           | 21              | 2417         | 1              | string-detect                         |
|                                                           | 2016-12-06 16:54:1 PROTOCOL-FTP \$ 106.173.173.51                                                                                                    |               | 1382            | 106.173.173.46                           | 21              | 361          | $\mathbf{1}$   | bad-unknown                           |
|                                                           | 2016-12-06 16:54:1 PROTOCOL-FTP 9 106.173.173.51                                                                                                    |               | 1382            | 106.173.173.46                           | 21              | 1971         | 1              | bad-unknown                           |
|                                                           | 2016-12-06 16:54:1 DELETED FTP for 106.173.173.51                                                                                                    |               | 1382            | 106.173.173.46                           | 21              | 1530         | $\overline{1}$ | attempted-admin                       |
|                                                           | 2016-12-06 16:54: PROTOCOL-FTP \$ 106.173.173.51                                                                                                    |               | 1382            | 106.173.173.46                           | 21              | 1529         | 1              | attempted-admin                       |
|                                                           | 2016-12-06 16:54:1 PROTOCOL-FTP 1 106.173.173.51                                                                                                    |               | 1382            | 106.173.173.46                           | 21              | 2417         | $\mathbf{1}$   | string-detect                         |
|                                                           | 2016-12-06 16:54:1 INDICATOR-SHEL 106.173.173.46                                                                                                    |               | 21              | 106.173.173.51                           | 1382            | 648          | 1              | shellcode-detect                      |
|                                                           | 2016-12-06 16:54: SERVER-OTHER ( 106.173.173.51                                                                                                    |               | 1382            | 106.173.173.46                           | 21              | 32672        | $\blacksquare$ | attempted-user                        |
|                                                           | 2016-12-06 16:54:1 DELETED FTP cor 106.173.173.51                                                                                                    |               | 1382            | 106.173.173.46                           | 21              | 1748         | 1              | protocol-command-                     |
|                                                           | 2016-12-06 16:54: INDICATOR-SHEL 106.173.173.51                                                                                                    |               | 1382            | 106.173.173.46                           | 21              | 648          | $\overline{1}$ | shellcode-detect                      |
|                                                           | 2016-12-06 16:54:1 DELETED FTP EX 106.173.173.51                                                                                                    |               | 1382            | 106.173.173.46                           | 21              | 344          | 1              | attempted-admin                       |
|                                                           | 2016-12-06 16:54: PROTOCOL-FTP F 106.173.173.51                                                                                                    |               | 1382            | 106.173.173.46                           | 21              | 1972         | 1              | attempted-admin                       |
|                                                           | 2016-12-06 16:54:1 POLICY-OTHER F 106.173.173.51                                                                                                    |               | 1382            | 106.173.173.46                           | 21              | 553          | 1              | misc-activity                         |
|                                                           | 2016-12-06 16:54:1 DELETED POLICY 106.173.173.51                                                                                                    |               | 1382            | 106.173.173.46                           | 21              | 1449         | $\mathbf{1}$   | misc-activity                         |
|                                                           | 2016-12-06 16:54: PROTOCOL-FTP: 210.237.110.243                                                                                                    |               | 39159           | 210.237.110.247                          | 21              | 1529         | $\mathbf{1}$   | attempted-admin                       |
| Детальная информация                                      |                                                                                                    |               |                 |                                          |                 |              |                |                                       |
| Пакет                                                     | alert top \$EXTERNAL_NET any -> \$HOME_NET 21 (msg:"PROTOCOL-FTP SITE overflow attempt"; flow:to_server,estabilshed; content:"SITE"; nocase; lsdataat:100,relative; pcre:"/^SITE( ?!<br>\n)\s[^\n]{100}\sml"; metadata:ruleset community, service ftp; reference:cve,1999-0838; reference:cve,2001-0755; reference:cve,2001-0770; classtype:attempted-admin; sid:1529; rev:17;)<br>00 50 56 C0 10 01 00 50 56 C0 10 00 08 00 45 00   . P V P V<br>E. |               |                 |                                          |                 |              |                |                                       |
|                                                           | 02 37 35 6A 40 00 03 06 BC 91 D2 ED 6E F3 D2 ED I. 7 5 I @ n .                                                                                                    |               |                 |                                          |                 |              |                |                                       |
|                                                           | 6E F7 98 F7 00 15 8E A1 E5 76 0A B3 87 27 80 18 In<br>A786 07 4C 00 00 01 01 08 0A 05 E4 2B E3 00 02   L + .                                                                                                    |               |                 |                                          |                 |              |                |                                       |
|                                                           | F59E5349544520455845432061616161   S   T E EXEC                                                                                                    |               |                 |                                          | a a a a         |              |                |                                       |
|                                                           |                                                                                                    |               |                 |                                          |                 |              |                |                                       |

Рисунок 11 – Страница журнала атак «Все атаки»

<span id="page-17-0"></span>Рабочая область (см. [Рисунок 12\)](#page-18-0) состоит из панели переключения страниц (1), информации о зафиксированных компьютерных атаках (2) и детальной информации о выбранной компьютерной атаке (3).

|                                                                                                    | Журналы атак                                   | Помошь                        |              |               |                |                                                                                                    |                | Сенсор: ве 111 Статус: А |  |
|----------------------------------------------------------------------------------------------------|------------------------------------------------|-------------------------------|--------------|---------------|----------------|----------------------------------------------------------------------------------------------------|----------------|--------------------------|--|
| Все атаки                                                                                                    |                                                |                               |              |               |                |                                                                                                    |                |                          |  |
| KEEK KE                                                                                                    |                                                | 81 82 83 84 85 86 87 88 89 90 |              | $x = xx$ $xx$ |                |                                                                                                    |                | .                        |  |
|                                                                                                    | 2016-12-06 16:54: PROTOCOL-ICMP 73.233.92.241  |                               | o            | 73.233.92.242 | 0              | 405                                                                                                    | 1              | misc-activity            |  |
|                                                                                                    | 2016-12-06 16:54:1 PROTOCOL-ICMP 73.233.92.241 |                               | $\Box$       | 73.233.92.242 | $\blacksquare$ | 405                                                                                                    | $\mathbf{1}$   | misc-activity            |  |
|                                                                                                    | 2016-12-06 16:54:1 PROTOCOL-ICMP 73.233.92.241 |                               | $\Box$       | 73.233.92.242 | o              | 405                                                                                                    | 1              | misc-activity            |  |
|                                                                                                    | 2016-12-06 16:54:1 PROTOCOL-ICMP 73.233.92.241 |                               | $\Box$       | 73.233.92.242 | $\circ$        | 405                                                                                                    | $\mathbf{1}$   | misc-activity            |  |
|                                                                                                    | 2016-12-06 16:54:1 PROTOCOL-ICMP 73.233.92.241 |                               | o            | 73.233.92.242 | o              | 405                                                                                                    | $\mathbf{1}$   | misc-activity            |  |
|                                                                                                    | 2016-12-06 16:54: PROTOCOL-ICMP 73.233.92.241  |                               | $\mathbf{a}$ | 73.233.92.242 | $\overline{0}$ | 405                                                                                                    | $\mathbf{1}$   | misc-activity            |  |
|                                                                                                    | 2016-12-06 16:54: PROTOCOL-ICMP 73.233.92.241  |                               | o            | 73.233.92.242 | o              | 405                                                                                                    | 1              | misc-activity            |  |
|                                                                                                    | 2016-12-06 16:54:1 PROTOCOL-ICMP 73.233.92.241 |                               | $\Box$       | 73.233.92.242 | $\overline{0}$ | 405                                                                                                    | $\overline{1}$ | misc-activity            |  |
|                                                                                                    | 2016-12-06 16:54: PROTOCOL-ICMP 73.233.92.241  |                               | o            | 73.233.92.242 | 0              | 405                                                                                                    | 1              | misc-activity            |  |
|                                                                                                    | 2016-12-06 16:54: PROTOCOL-ICMP 73.233.92.241  |                               | $\Box$       | 73.233.92.242 | $\overline{a}$ | 405                                                                                                    | $\mathbf{1}$   | misc-activity            |  |
|                                                                                                    | 2016-12-06 16:54: PROTOCOL-ICMP 73.233.92.241  |                               | $\mathbf{0}$ | 73.233.92.242 | $\bf{0}$       | 405                                                                                                    | $\mathbf{1}$   | misc-activity            |  |
|                                                                                                    | 2016-12-06 16:54:1 PROTOCOL-ICMP 73.233.92.241 |                               | $\sigma$     | 73.233.92.242 | $\overline{0}$ | 405                                                                                                    | $\mathbf{1}$   | misc-activity            |  |
|                                                                                                    | 2016-12-06 16:54:1 PROTOCOL-ICMP 73.233.92.241 |                               | o            | 73 233 92 242 | o              | 405                                                                                                    | $\mathbf{1}$   | misc-activity            |  |
|                                                                                                    | 2016-12-06 16:54:1 PROTOCOL-ICMP 73.233.92.241 |                               | $\sqrt{2}$   | 73.233.92.242 | $\blacksquare$ | 405                                                                                                    | $\mathbf{1}$   | misc-activity            |  |
|                                                                                                    | 2016-12-06 16:54:1 PROTOCOL-ICMP 73.233.92.241 |                               | o            | 73.233.92.242 | ٥              | 405                                                                                                    | 1              | misc-activity            |  |
|                                                                                                    | 2016-12-06 16:54:1 PROTOCOL-ICMP 73.233.92.241 |                               | $\Box$       | 73.233.92.242 | $\Box$         | 405                                                                                                    | $\mathbf{1}$   | misc-activity            |  |
|                                                                                                    | 2016-12-06 16:54: PROTOCOL-ICMP 73.233.92.241  |                               | $\Box$       | 73.233.92.242 | 0              | 405                                                                                                    | 1              | misc-activity            |  |
| Детальная информация                                                                                                    | classtype:misc-activity; sid:405; rev:9;)      |                               |              |               |                | alert lomp SEXTERNAL NET any -> SHOME NET any (msg:"PROTOCOL-ICMP Destination Unreachable Source Host Isolated"; loode:8; ltype:3; metadata:ruleset community; |                |                          |  |
|                                                                                                    |                                                |                               |              |               | Описание       |                                                                                                    |                |                          |  |
| Rule: -- Sld: 405 -- Summary: This event is generated when An ICMP Source Host<br>isolated datagram is detected on the network. -- impact: This is an indication of<br>Пакет<br>improperly configured routing equipment or network host. RFC 1812 indicates that<br>ICMP Type 3 ICMP Code 8 messages should never be generated. -- Detailed<br>00 50 56 C0 10 01 00 50 56 C0 10 00 08 00 45 00   .PVPV.  E.<br>Information: This rule generates informational events about the network. Routers<br>should never generate ICMP Type 11 Code 8 as they are in violation of RFC1812.<br>00 38 26 1E 00 00 03 01 43 F2 49 E9 5C F1 49 E9   .8 &   C. I.\. I.<br>Large numbers of these messages on the network could indication routing problems,<br>5C F2 03 08 59 17 00 00 00 00 45 E4 00 6D 89 01   \ Y Em<br>faulty routing devices, or improperly configured hosts. -- Attack Scenarios: None<br>00 00 16 06 58 91 CD A8 01 6D 00 00 00 00 05 BC   X m<br>Known -- Ease of Attack: Numerous tools and scripts can generate these types of<br>ICMP datagrams. -- False Positives: None Known -- False Negatives: None Known --<br>1A 0B 84 19 00 00<br>.<br>Corrective Action: This rule detects informational network information, no corrective<br>action is necessary. -- Contributors: Original Rule writer unknown Sourcefire<br>Vulnerability Research Team Matthew Watchinski (matt.watchinski@sourcefire.com) --<br>Additional References: None -- |                                                |                               |              |               |                |                                                                                                    |                |                          |  |

Рисунок 12 – Рабочая область журнала атак

<span id="page-18-0"></span>Компьютерные атаки отображаются в виде таблицы. Описание столбцов таблицы приведено в таблице (см. [Таблица 5\)](#page-18-1).

<span id="page-18-1"></span>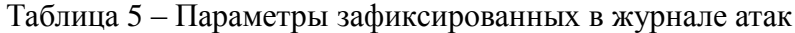

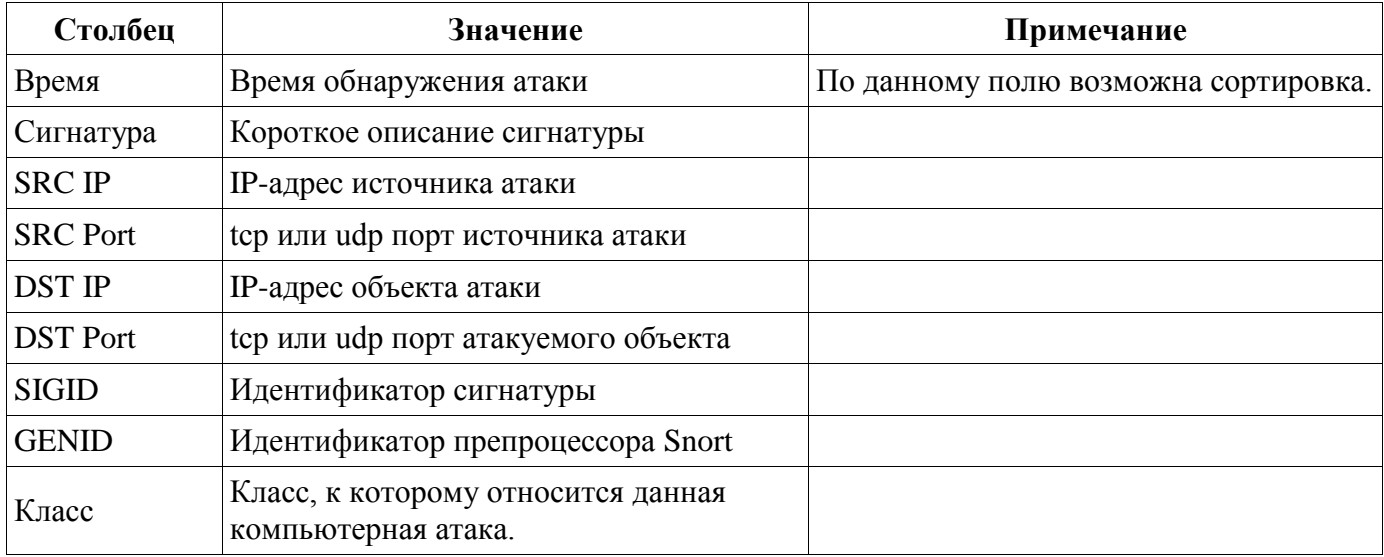

В области с детальным описанием выбранной компьютерной атаки [\(Рисунок 12,](#page-18-0) **3**) отображается текстовое представление сигнатуры (верхняя часть области), сетевой пакет в 16 ричном виде, в котором сигнатура была обнаружена (присутствует не для всех атак) (левая часть области) и текстовое описание сигнатуры (если было загружено для сигнатуры) (правая часть области).

#### **Пункты меню «ТОП 10 атак», «ТОП 20 атак»**

На рисунке (см. [Рисунок 13\)](#page-19-0) показана типовая страница, отображающая сводную информацию о зафиксированных компьютерных атаках.

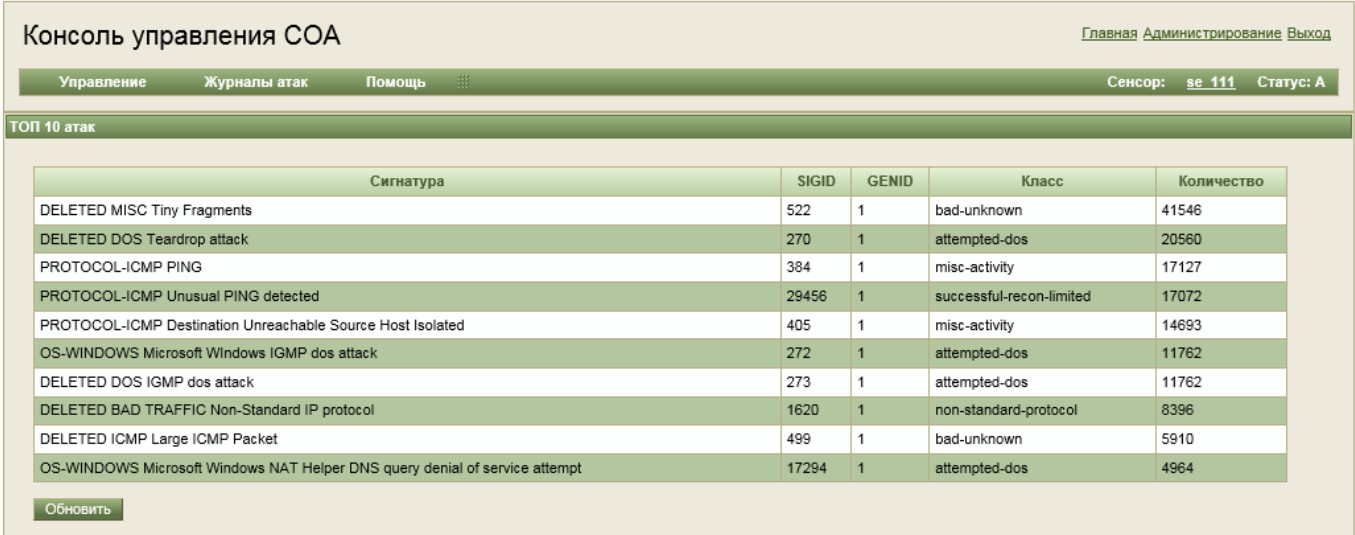

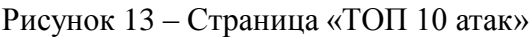

<span id="page-19-0"></span>В данном окне отображаются наиболее часто встречающиеся атаки за всё время работы.

#### **Пункт меню «Фильтр атак»**

Данная команда предназначена для задания различных фильтров записей в журнале атак (см.

[Рисунок 14\)](#page-19-1). Описания и примеры фильтров перечислены в таблице (см. [Таблица 6\)](#page-20-0).

<span id="page-19-1"></span>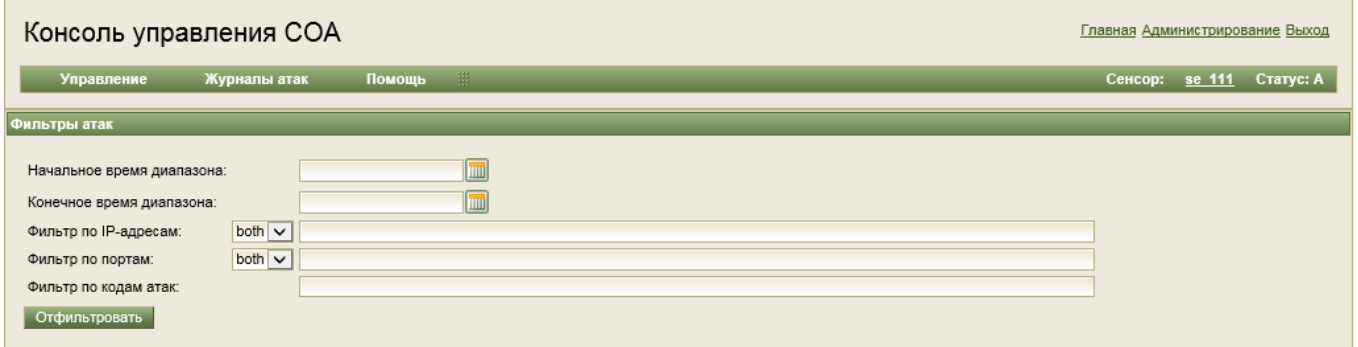

Рисунок 14 – Страница «Фильтры атак»

#### 20

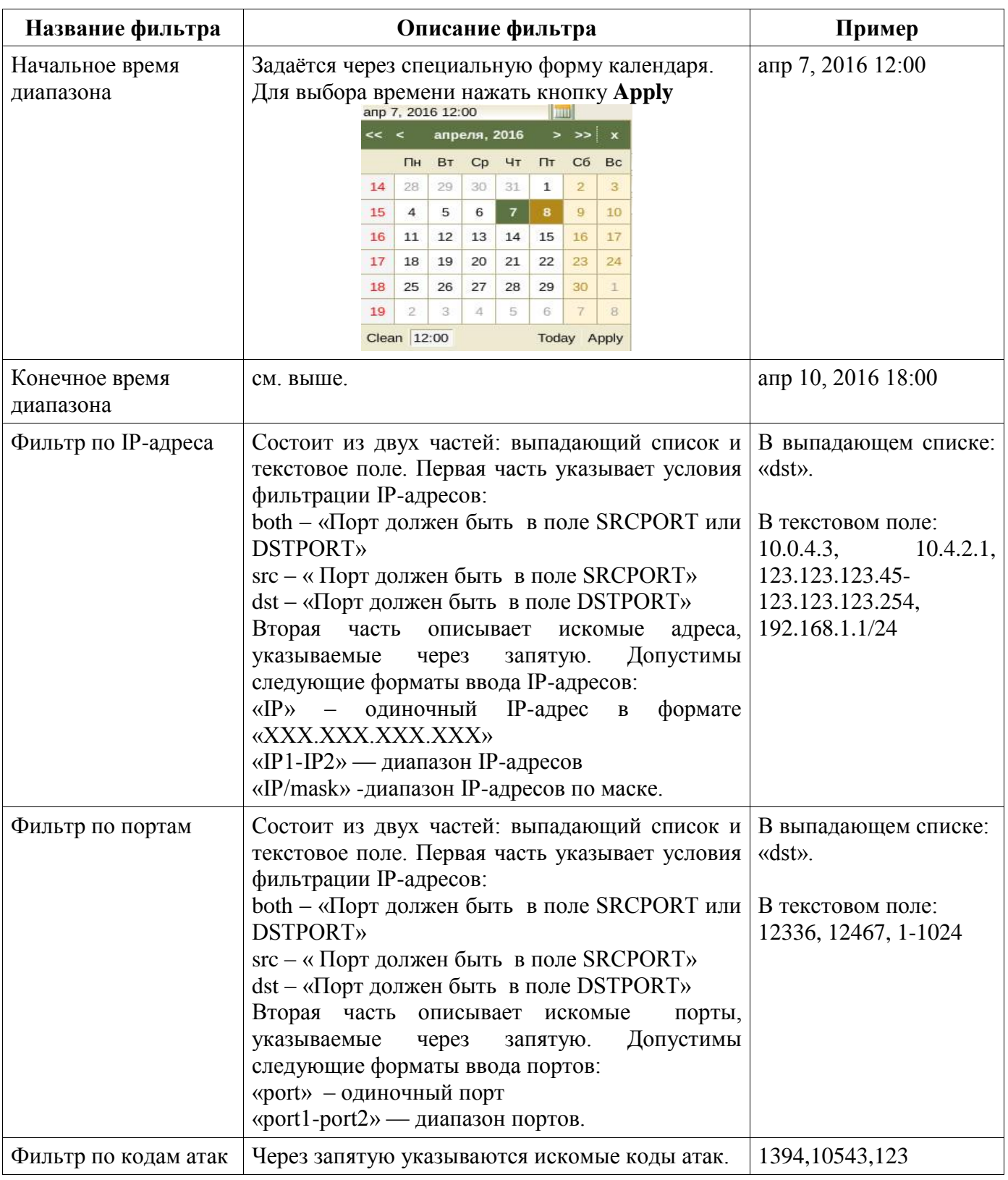

<span id="page-20-0"></span>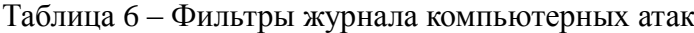

#### 3.1.4.3. Меню «Помощь»

#### **Пункт меню «О сигнатуре»**

Данная страница предоставляет доступ к справочной системе по загруженным сигнатурам (см. [Рисунок 15\)](#page-21-0).

Для просмотра информации о сигнатуре следует ввести код сигнатуры в поля **Код сигнатуры (sid)** (идентификатор сигнатуры) и **Код сигнатуры (gid)** (идентификатор модуля обнаружения Snort).

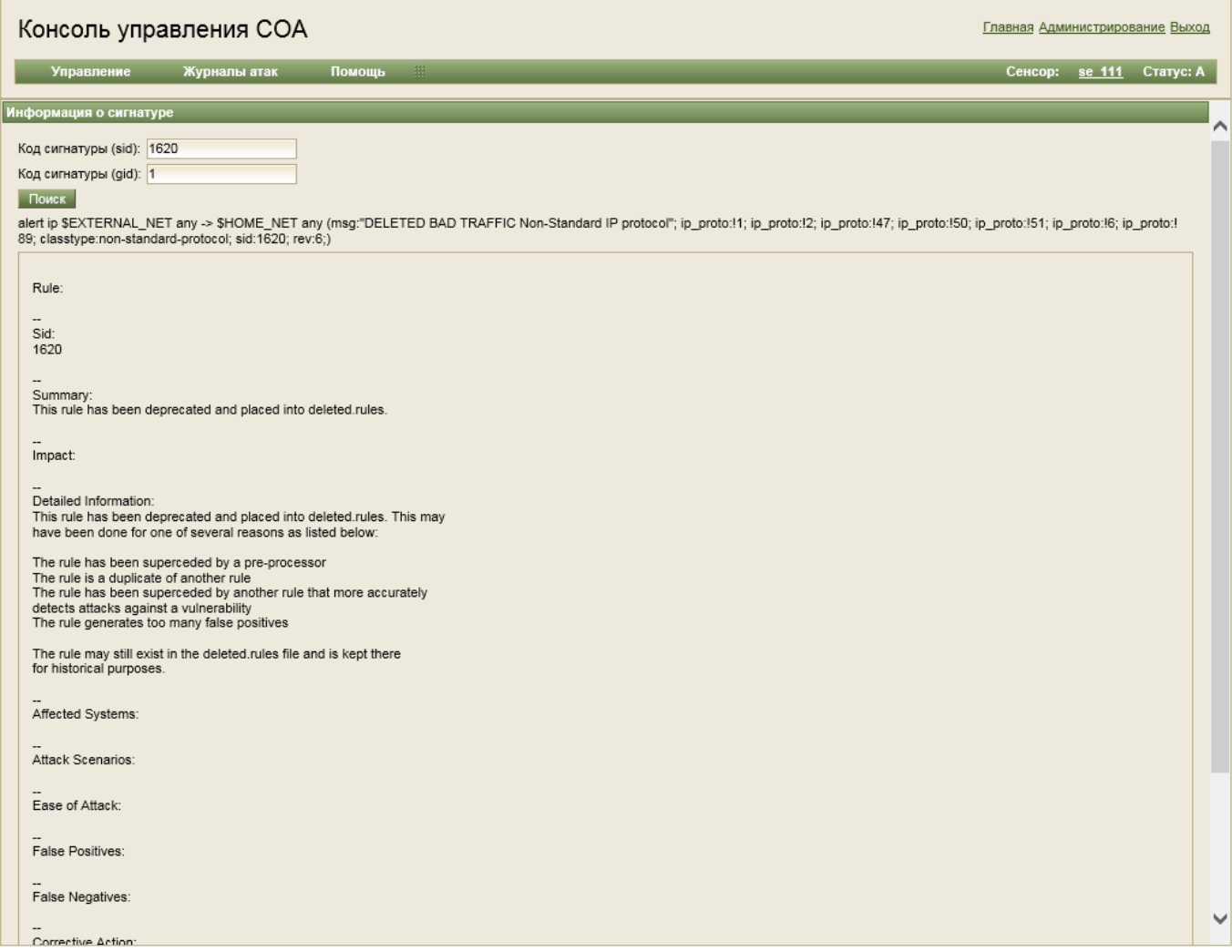

Рисунок 15 – Страница «Информация о сигнатуре»

#### <span id="page-21-0"></span>**3.1.5. Описание интерфейса «Администрирование» КУ ЦС**

На рисунке (см. [Рисунок 4\)](#page-12-1) показано рабочее меню интерфейса **Администрирование**. Оно состоит из следующих меню:

- «Сенсоры»;
- «Правила обнаружения»;
- «Разное».
- <span id="page-21-1"></span>3.1.5.1. Меню «Сенсоры»

На рисунке (см. [Рисунок 16\)](#page-22-0) показан состав меню **Сенсоры**.

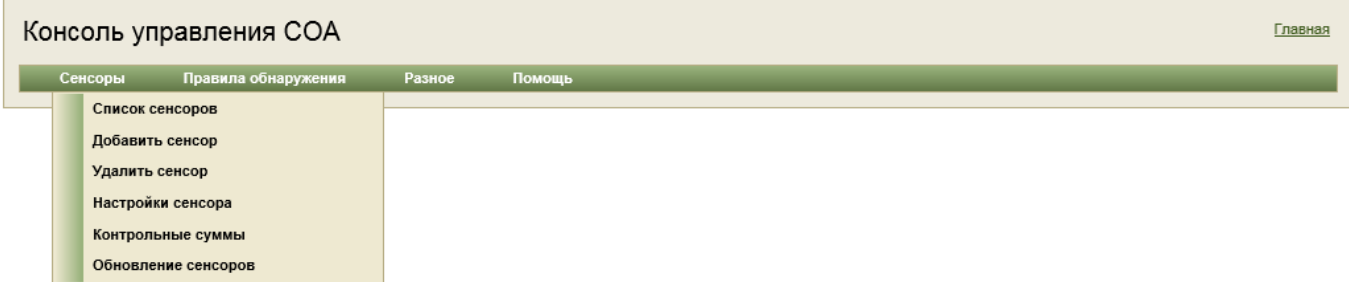

#### Рисунок 16 - Состав меню «Сенсоры»

#### <span id="page-22-0"></span>Пункт меню «Список сенсоров»

Данный пункт меню открывает страницу, которая отображает все подключённые сенсоры в одном окне. Данное представление автоматически обновляется. Таким образом, возможно осуществлять постоянный мониторинг состояния подключённых сенсоров.

На рисунке (см. Рисунок 17) показано типовое окно данного пункта. В таблице (см. Таблица 7) приведены пояснения по каждому столбцу таблицы списка сенсоров.

| Консоль управления СОА |                 |                                                    |  |                  |         |                            |            |                   | Главная |
|------------------------|-----------------|----------------------------------------------------|--|------------------|---------|----------------------------|------------|-------------------|---------|
|                        |                 | Правила обнаружения<br>Сенсоры<br>Разное<br>Помощь |  |                  |         |                            |            |                   |         |
|                        | Список сенсоров |                                                    |  |                  |         |                            |            |                   |         |
|                        | ID              | Имя                                                |  | Домашняя подсеть |         | <b>IP-адрес управления</b> | Статус     | Контрольные суммы |         |
|                        | 222             | se 222                                             |  |                  | 0.0.0.0 |                            | N          | NO DEFINED        |         |
|                        | 111             | se_111                                             |  | 10.111.10.169    |         | А                          | OK         |                   |         |
|                        | 333             | test_sensor                                        |  | 0.0.0.0          |         | N                          | NO_DEFINED |                   |         |

Рисунок 17 - Страница «Список сенсоров»

<span id="page-22-2"></span><span id="page-22-1"></span>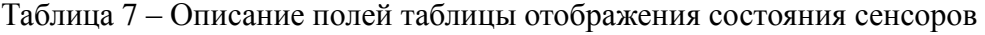

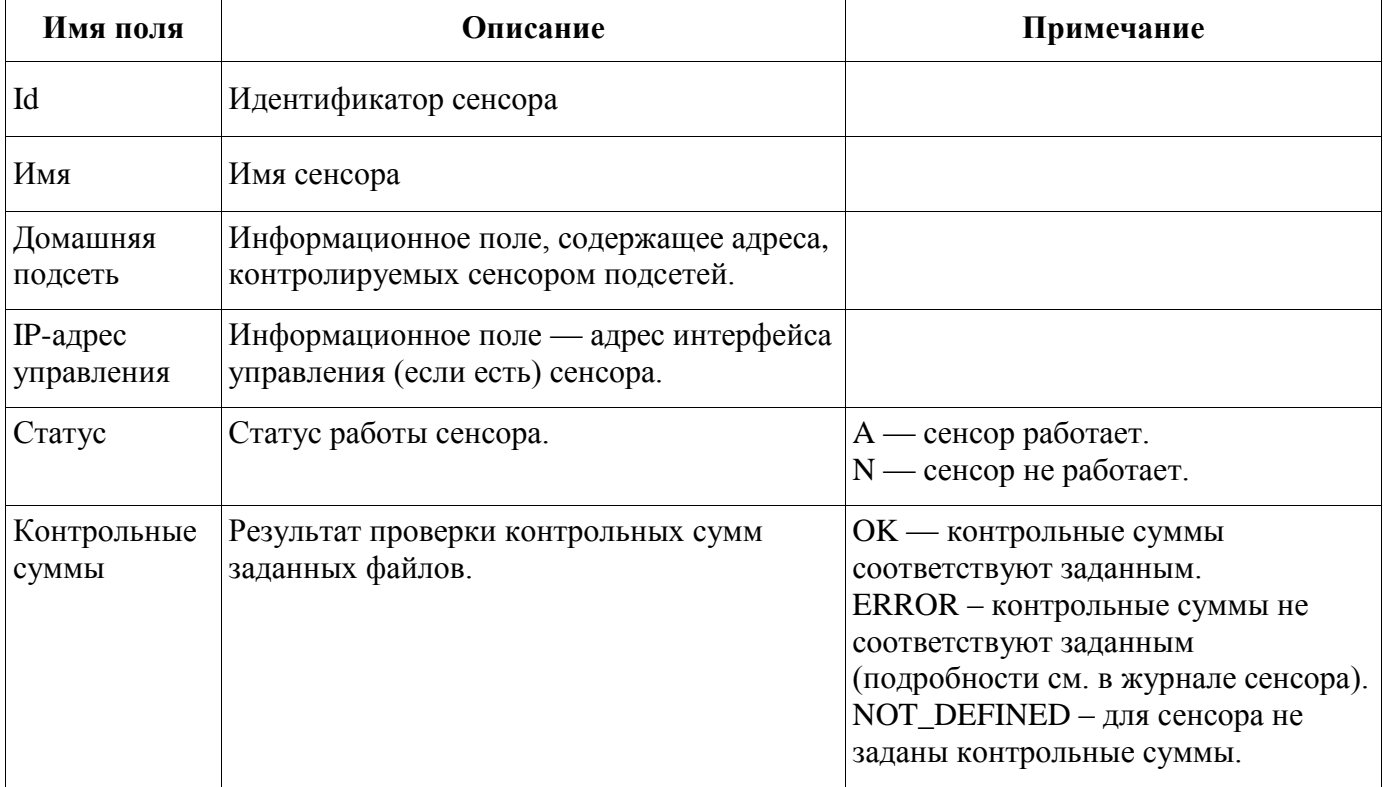

#### **Пункт меню «Добавить сенсор»**

Позволяет добавить новые сенсоры в КУ ЦС.

На рисунке (см. [Рисунок 18\)](#page-23-0) показано типовая страница добавления сенсора.

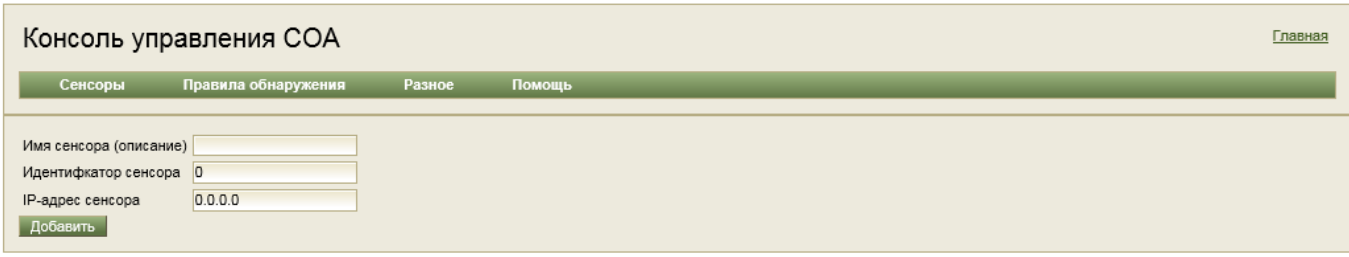

#### Рисунок 18 – Страница «Добавить сенсор»

<span id="page-23-0"></span>В таблице (см. [Таблица 8\)](#page-23-1) приведено описание полей ввода данной страницы.

<span id="page-23-1"></span>Таблица 8 – Поля ввода страницы «Добавить сенсор»

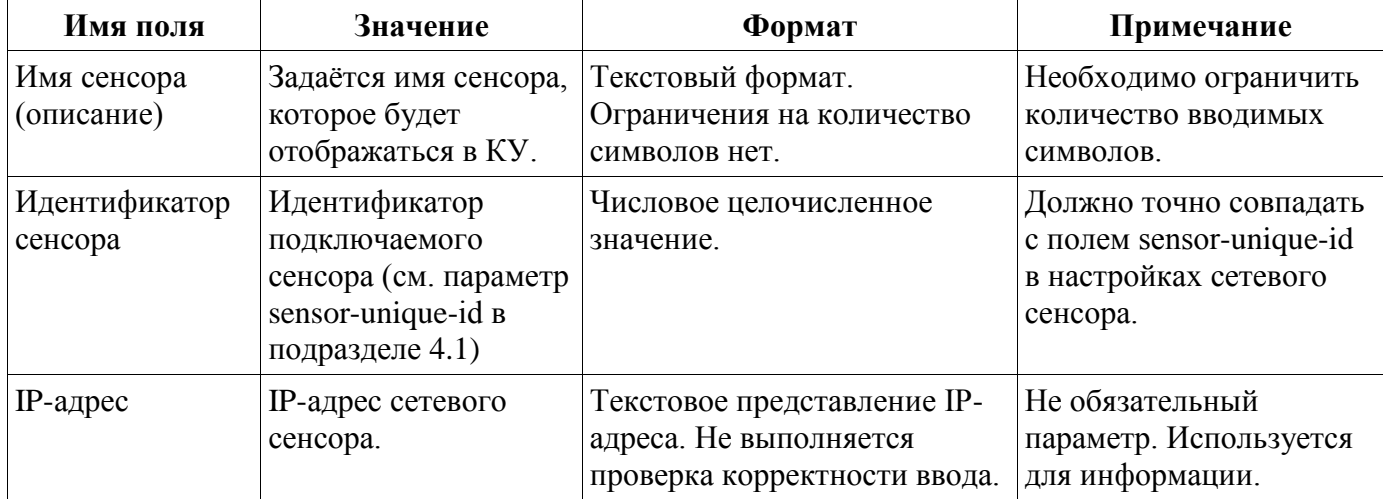

#### **Пункт меню «Удалить сенсор»**

Данный пункт меню позволяет удалить сенсор из КУ ЦС.

На рисунке показана (см. [Рисунок 19\)](#page-23-2) типовая страница данного пункта.

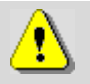

При удалении сенсора все данные этого сенсора о компьютерных атаках, его настройки и журналы будут удалены.

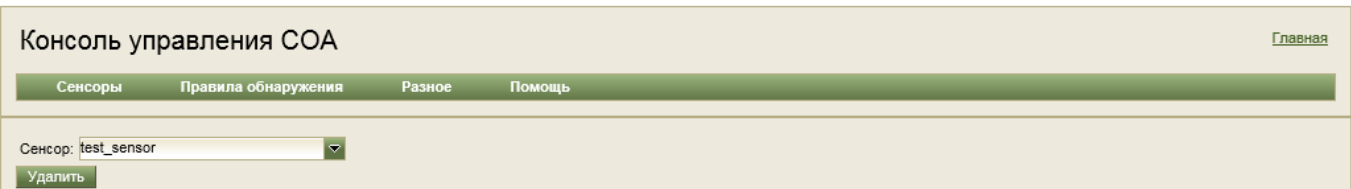

#### Рисунок 19 – Страница «Удалить сенсор»

#### <span id="page-23-2"></span>**Пункт меню «Настройки сенсора»**

На данной странице предоставляется возможность произвести настройку сенсора.

На рисунке (см. [Рисунок 20\)](#page-24-0) показан типовой вид данной страницы.

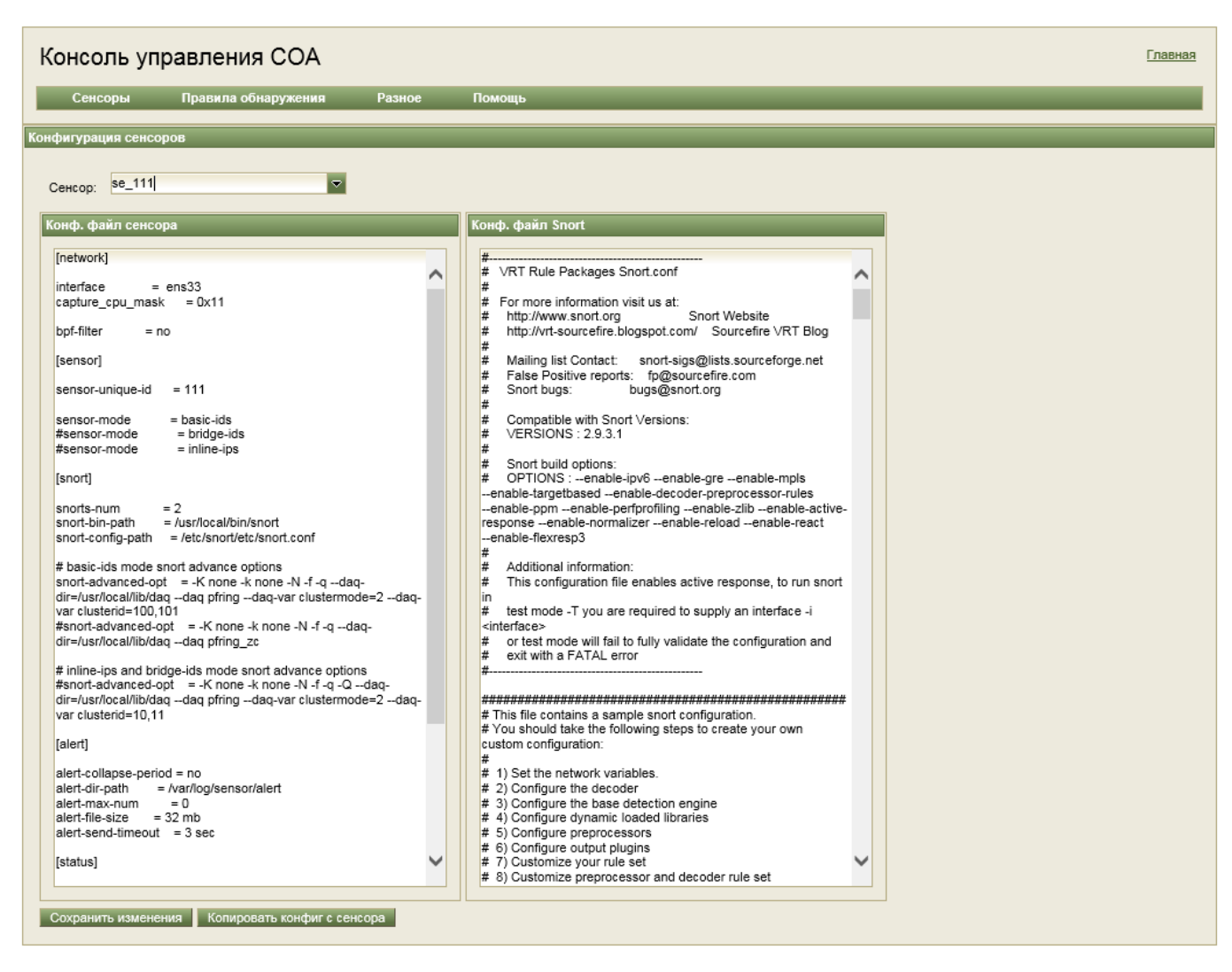

Рисунок 20 - Страница «Конфигурация сенсора»

#### <span id="page-24-0"></span>Особенности сохранения настроек сенсора

При добавлении сенсора в КУ он должен автоматически передать свои конфигурационные данные на ЦС. В случае если этого по каким-либо причинам не произошло, его конфигурация на ЦС будет пустой. В этом случае необходимо вручную послать команду, для этого в данном разделе надо выбрать сенсор, и нажать кнопку Копировать конфиг. с сенсора. Команда будет выполнена в отложенном режиме, поэтому сразу после её выполнения настройки сенсора не отобразятся. Кроме того, если сенсор в настоящее время недоступен, его конфигурация будет получена только после его подключения.

Поле Конф. файл сенсора позволяет редактировать настройки сенсора (см. описание конфигурационного файла сенсора (sensor.conf) в подразделе 4.1).

Поле Конф. файл Snort позволяет редактировать настройки анализатор Snort (см. описание конфигурационного файла сенсора (Snort.conf) в подразделе 4.1).

После внесения изменений в текст конфигурации следует нажать кнопку Сохранить изменения.

#### Пункт меню «Контрольные суммы»

На рисунке (см. Рисунок 21) показана типовая страница задания и изменения контрольных сумм файлов.

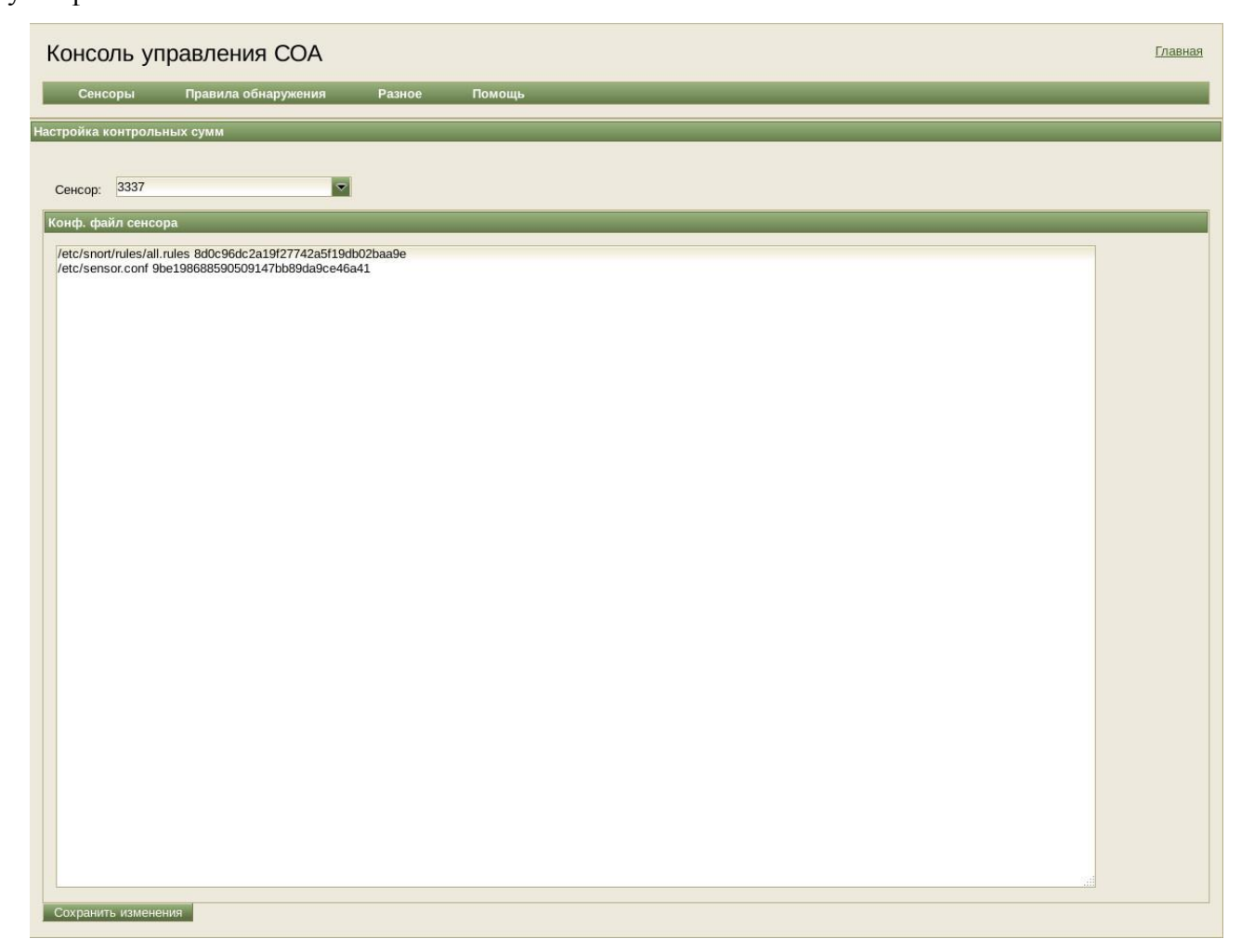

Рисунок 21 - Страница «Настройка контрольных сумм».

<span id="page-25-0"></span>Для задания контрольных сумм для файлов сенсора следует:

- выбрать данное меню;
- выбрать необходимый сенсор при помощи выпадающего списка Сенсор;
- отредактировать текстовое поле с описанием контрольных сумм для файлов;

Список контрольных сумм представляет собой записи формата:

<имя файла> <контрольная сумма>

На каждой строке одна запись о файле.

#### Пример:

/etc/Snort/rules/all.rules 8d0c96dc2a19f27742a5f19db02baa9e /etc/sensor.conf 9be198688590509147bb89da9ce46a41

- после завершения редактирования нажать кнопку Сохранить изменения.

#### Пункт меню «Обновление сенсоров»

На рисунке (см. Рисунок 22) показано типовое окно данного пункта.

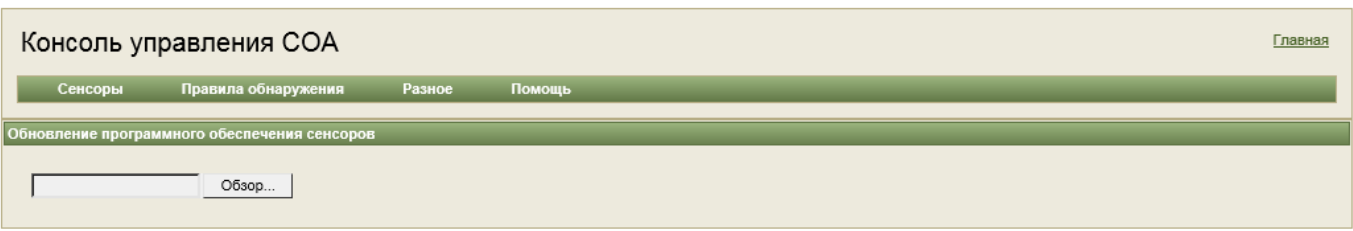

Рисунок 22 – Страница «Обновление ПО сенсоров»

<span id="page-26-0"></span>На данной странице предоставляется возможность централизованного обновления ПО всех сенсоров. Подробнее о процедуре обновления см. подраздел [5.2.](#page-38-0)

3.1.5.2. Меню «Правила обнаружения»

Меню **Правила обнаружения** состоит из подменю:

«Обновить правила»;

«Добавить сигнатуру».

#### **Пункт меню «Обновить правила»**

Данный пункт открывает страницу **Обновление сигнатур** (см. [Рисунок 23\)](#page-26-1), которая позволяет обновить правила обнаружения (сигнатуры) компьютерных атак в системе.

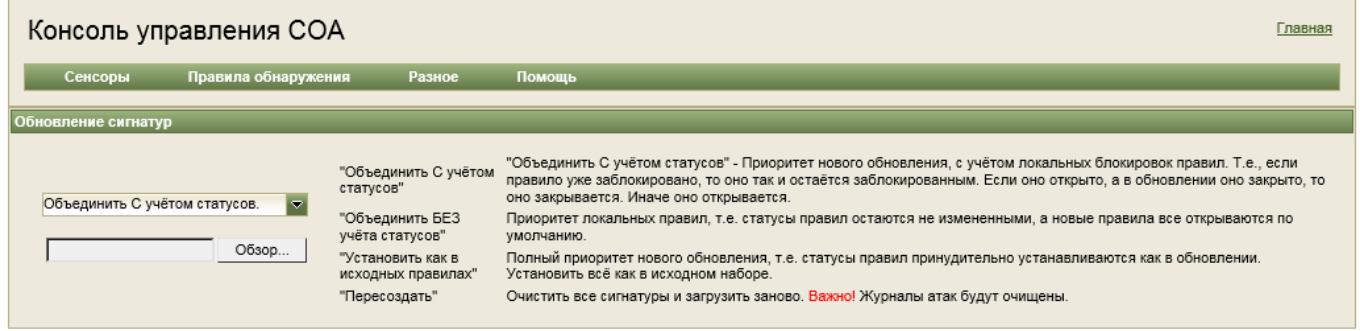

Рисунок 23 – Страница «Обновление сигнатур»

<span id="page-26-1"></span>Для выполнения обновления базы правил обнаружения нужно выбрать файл с обновлениями. Как его подготовить, см. подраздел [5.1.](#page-37-1)

Доступные режимы обновления приведены в таблице (см. [Таблица 9\)](#page-26-2).

<span id="page-26-2"></span>Таблица 9 – Режимы обновления правил обнаружения

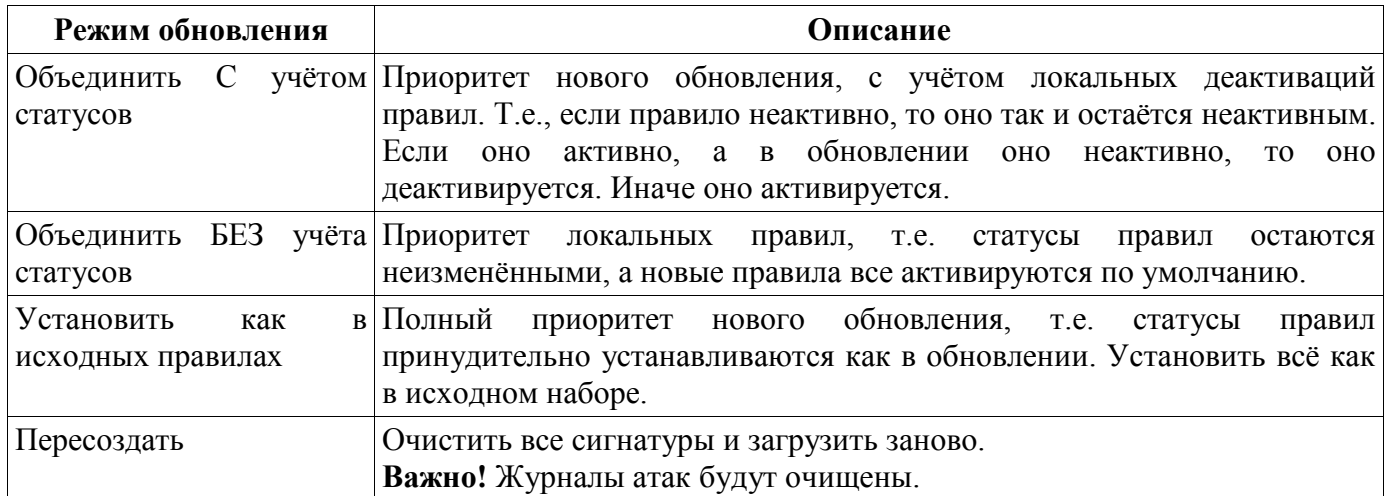

#### **Пункт меню «Добавить сигнатуру»**

Данный пункт позволяет вручную добавить новое правило обнаружения (сигнатуру) компьютерных атак в системе (см. [Рисунок 24\)](#page-27-0).

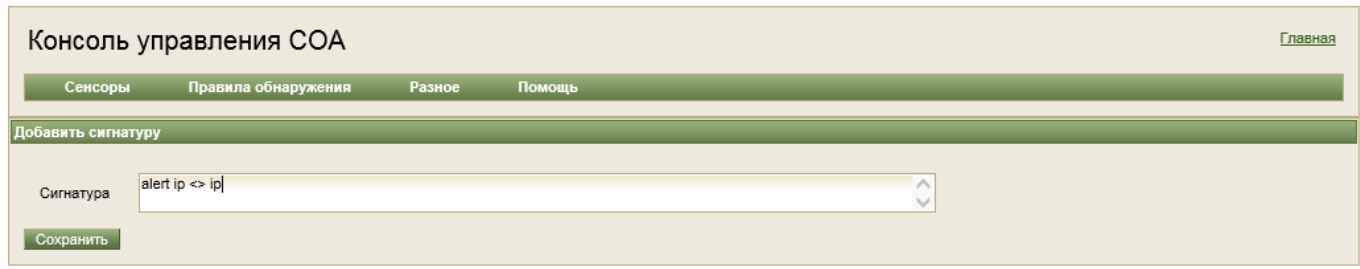

Рисунок 24 – Страница «Добавить сигнатуру»

#### <span id="page-27-0"></span>3.1.5.3. Меню «Разное»

На рисунке (см. [Рисунок 25\)](#page-27-1) показан состав меню **Разное**.

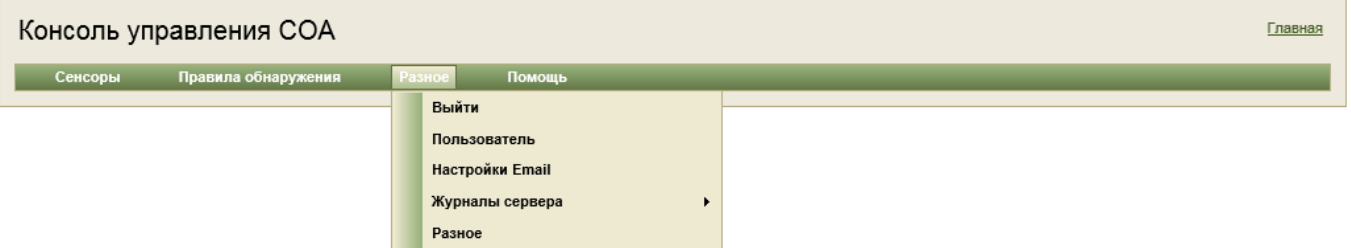

Рисунок 25 – Состав меню «Разное»

#### <span id="page-27-1"></span>**Пункт меню «Выйти»**

Данный пункт позволяет осуществить выход из консоли управления.

#### **Пункт меню «Пользователь»**

Данный пункт открывает страницу **Данные пользователя** (см. [Рисунок 26\)](#page-27-2) позволяет сменить пароль пользователя. Пароль должен иметь длину как минимум 6 символов, должен содержать хотя бы одну цифру, одну прописную и одну строчную буквы, один спец символ  $(Q#\$\%^{\wedge} \&+=).$ Пароль не должен содержать пробелы.

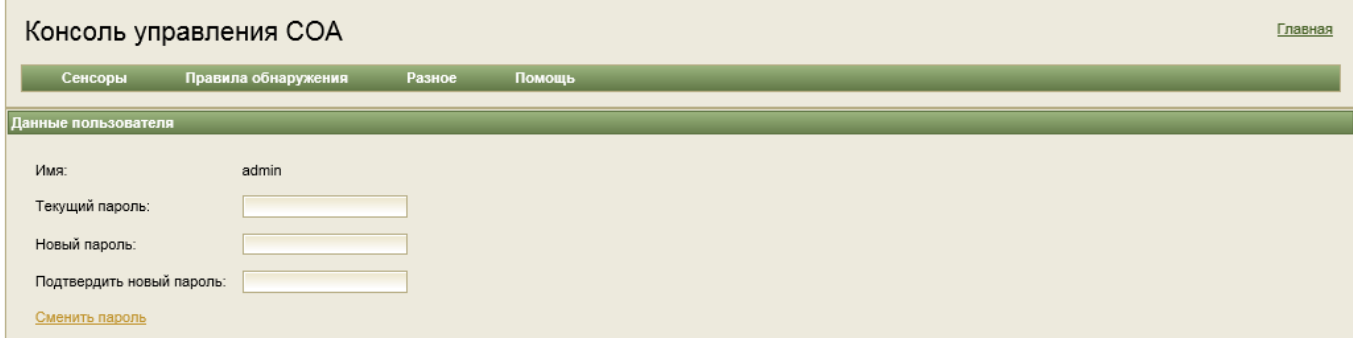

Рисунок 26 – Страница «Данные пользователя»

#### <span id="page-27-2"></span>**Пункт меню «Настройка Email»**

На данной странице (см. [Рисунок 27\)](#page-28-0) можно указать настройки отправки электронных почтовых сообщений об обнаруженных компьютерных атаках.

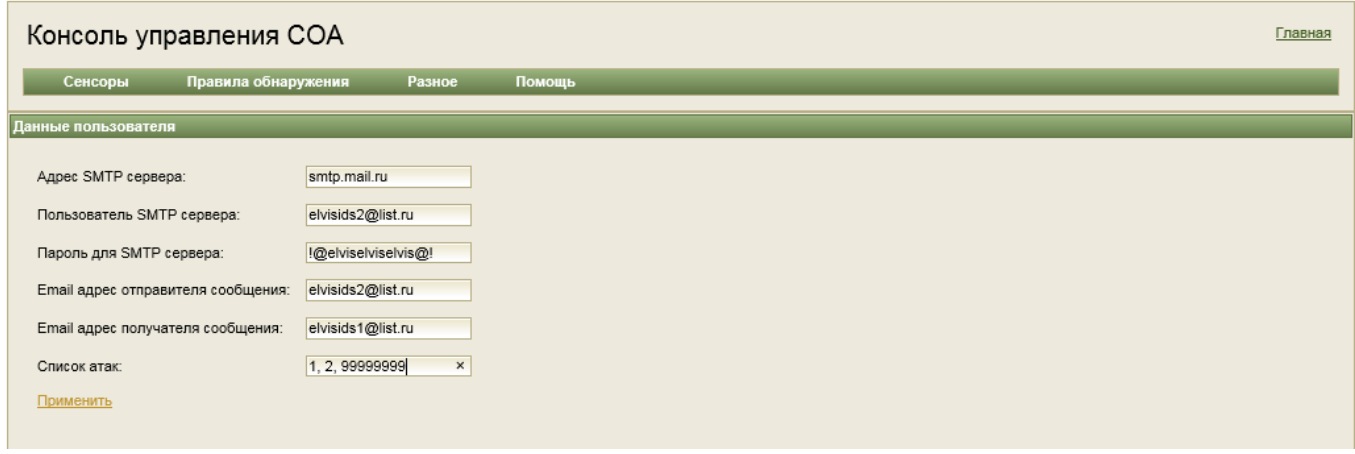

#### Рисунок 27 – Страница настройки E-mail

<span id="page-28-0"></span>В таблице (см. [Таблица 10\)](#page-28-1) приведены описания полей.

<span id="page-28-1"></span>Таблица 10 – Поля настройки E-mail

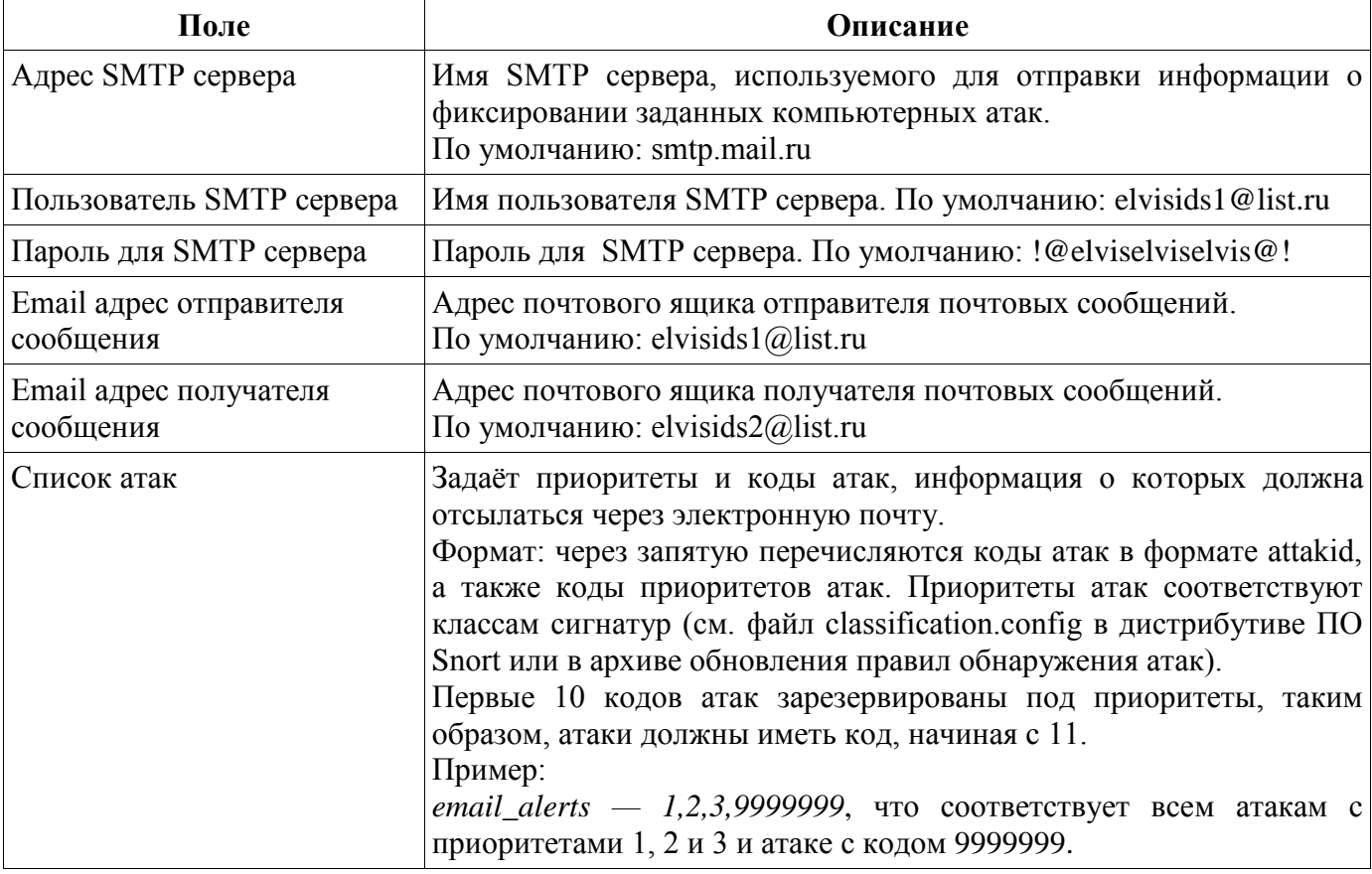

#### **Подменю «Журналы сервера»**

Подменю позволяет получить доступ к журналам следующих модулей ЦС:

- консоль управления (controlpanel);
- загрузчик (receiver);
- управление (manager).

На рисунке (см. [Рисунок 28\)](#page-29-0) показан состав данного подменю.

На рисунке (см. [Рисунок 29\)](#page-29-1) показана страница журнала КУ.

30 МКЕЮ.00539-01 32 01

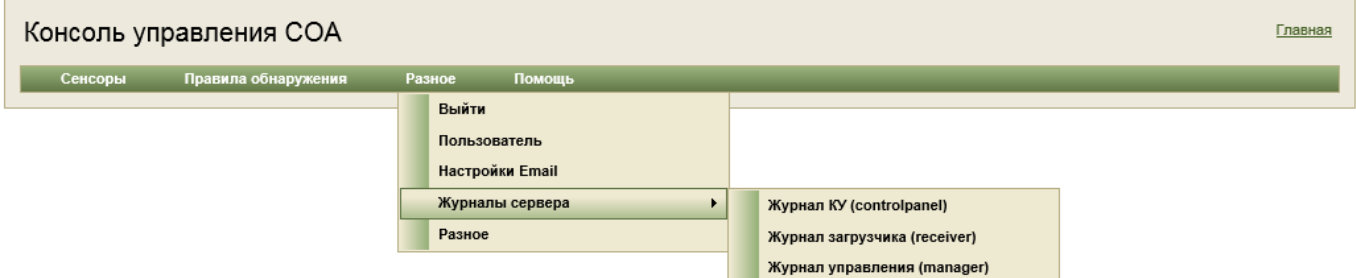

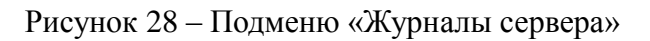

<span id="page-29-0"></span>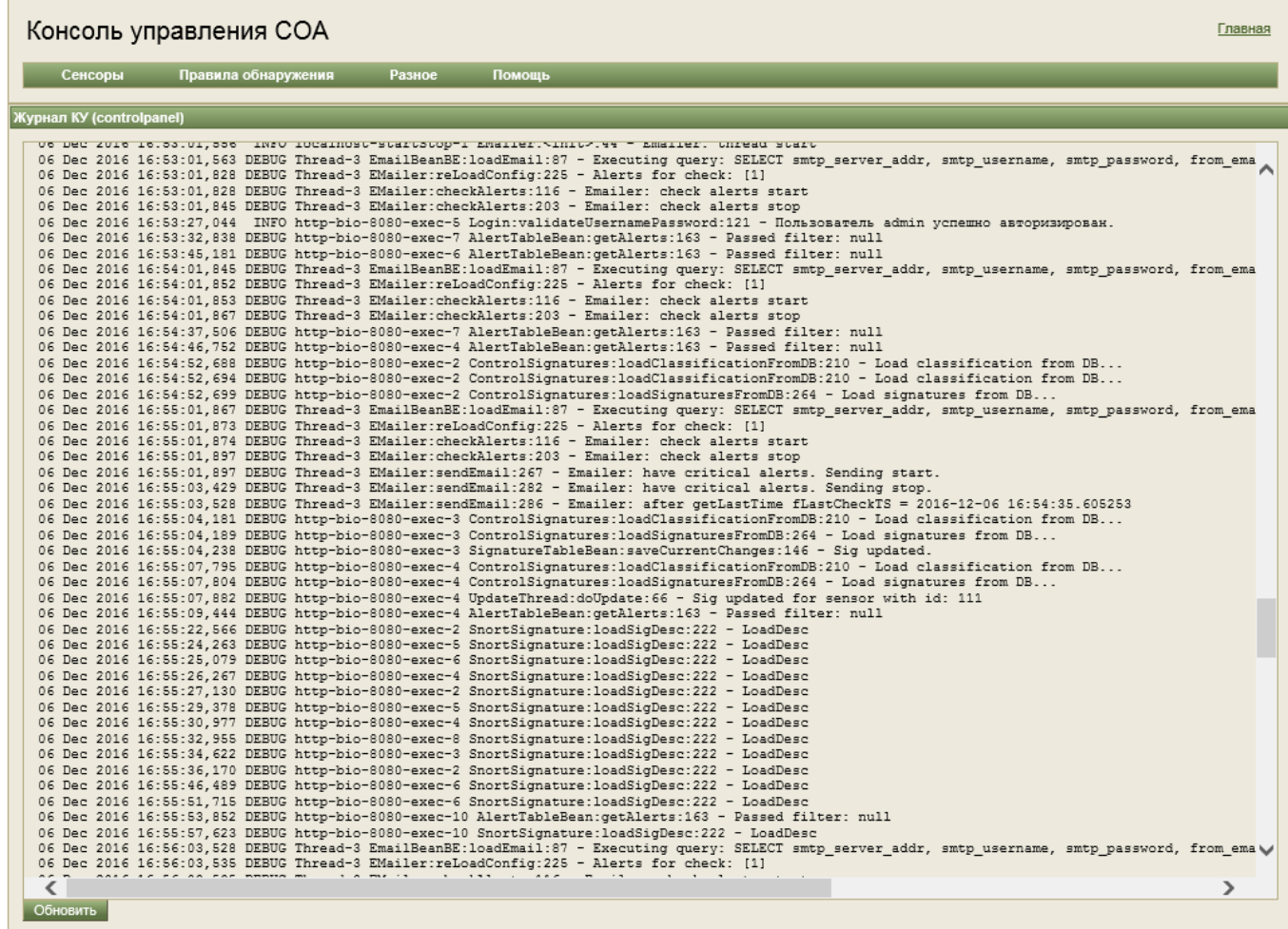

Рисунок 29 – Страница «Журнал КУ»

#### <span id="page-29-1"></span>**Подменю «Разное»**

Подменю **Разное** состоит из следующих команд (см. [Рисунок 30\)](#page-30-0):

- «Очистить журнал атак» удалить все данные об атаках для всех сенсорах;
- «Экспорт журнала атак в CSV формате» сохранение всех атак для всех сенсоров в формате CSV;
- «Экспорт в ГЦМ» сохранение атак в формате взаимодействия с Главным Центром Мониторинга (ГЦМ) (см. [Рисунок 31\)](#page-30-1).

Идентификатор сенсора – номер сенсора для экспорта компьютерных атак. Если в данном поле установлено значение «0», то экспортируются атаки для всех сенсоров.

Начальное время диапазонов, конечное время диапазонов — временной диапазон для экспорта.

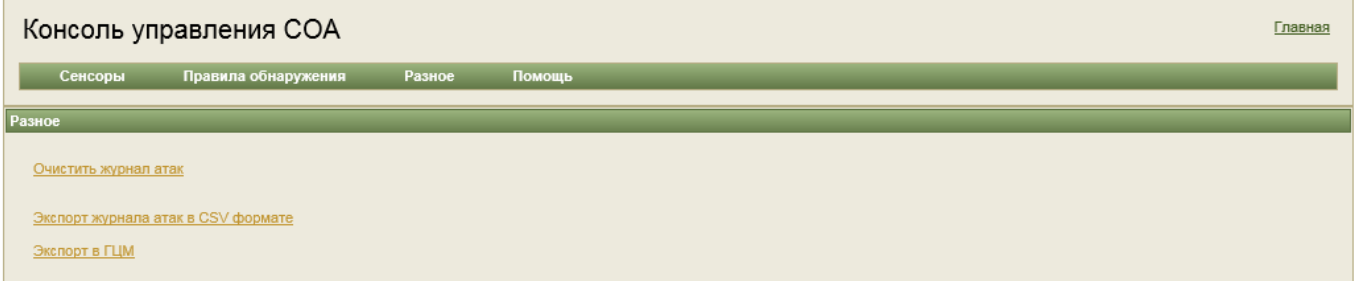

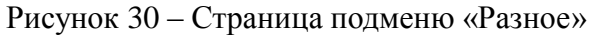

<span id="page-30-0"></span>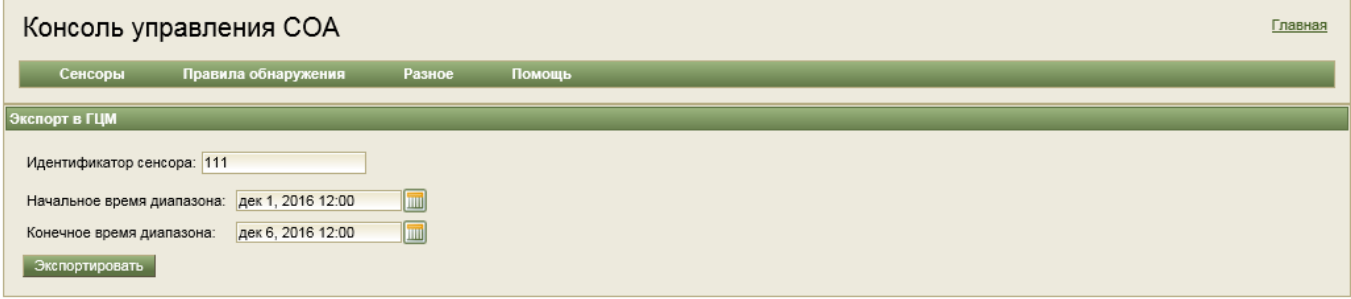

Рисунок 31 – Страница «Экспорт в ГЦМ»

#### <span id="page-30-1"></span>**3.1.6. Утилита командной строки console\_tools**

Данная утилита запускается из командной строки ЦС командой:

```
./console_tools <опции>
```
При запуске без указания опций утилита выводит список доступных опций:

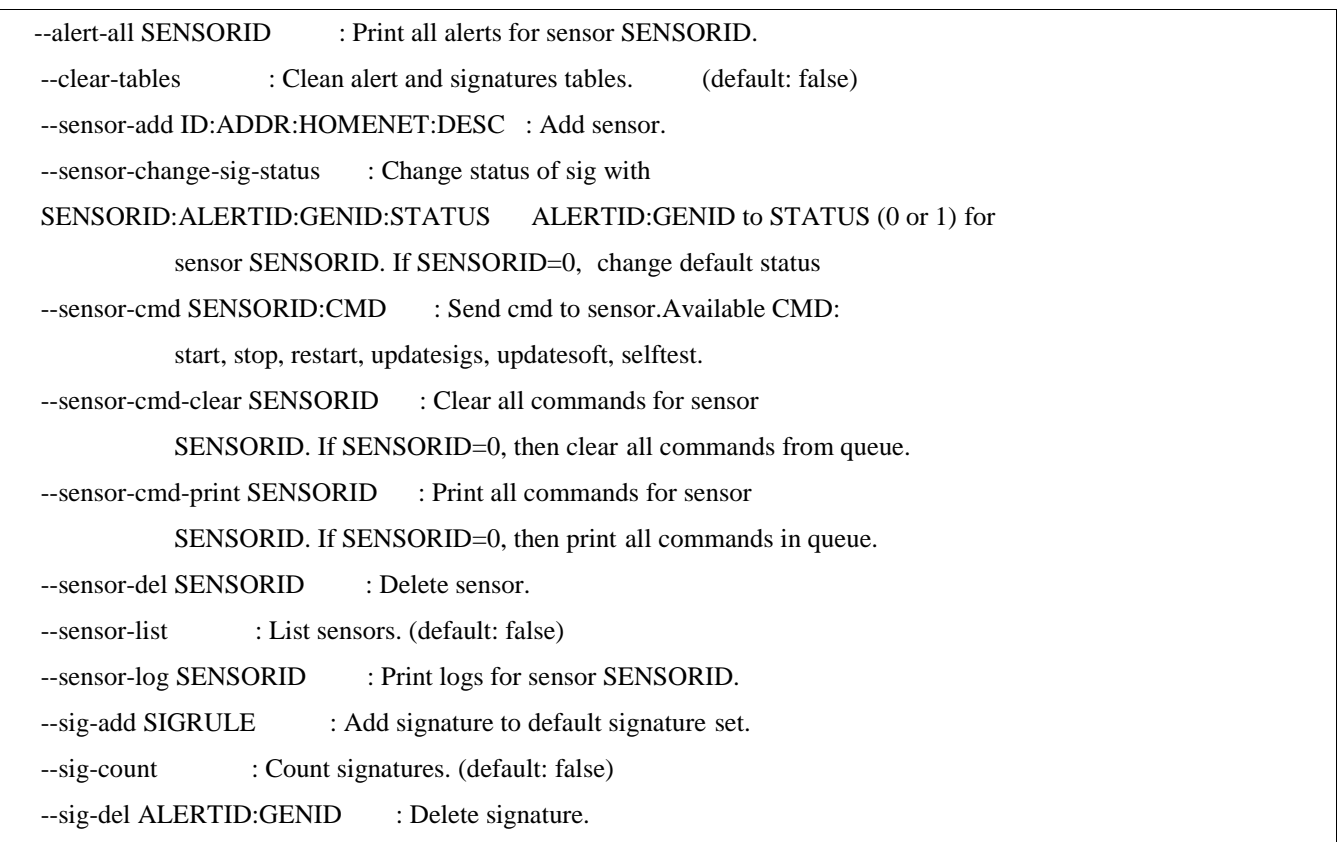

32 MKEIO.00539-01 32 01

|                                                                                      | --sig-load-sigs SNORT_DIRECTORY : Load and update sig in DB from Snort directory. |  |  |  |  |  |
|--------------------------------------------------------------------------------------|-----------------------------------------------------------------------------------|--|--|--|--|--|
| --sig-print ALERTID:GENID : Print signature.                                         |                                                                                   |  |  |  |  |  |
| --sig-print-for-sensor ALERTID:GENID: SENSORID: Print signature for sensor SENSORID. |                                                                                   |  |  |  |  |  |
| --sig-save-all FILE NAME                                                             | : Save sigs from DB to file.                                                      |  |  |  |  |  |
| -c FILENAME<br>: path to config file                                                 |                                                                                   |  |  |  |  |  |

#### <span id="page-31-0"></span>3.2. Локальная консоль управления сенсора

Каждый сенсор имеет возможность локального управления. Управление выполняется через специализированный скрипт sensord. Для выполнения административных действий с сенсором необходимо выполнить команду вида:

/etc/init.d/sensord <команда>

В таблице (см. Таблица 11) показаны все команды управления, предоставляемые данным скриптом.

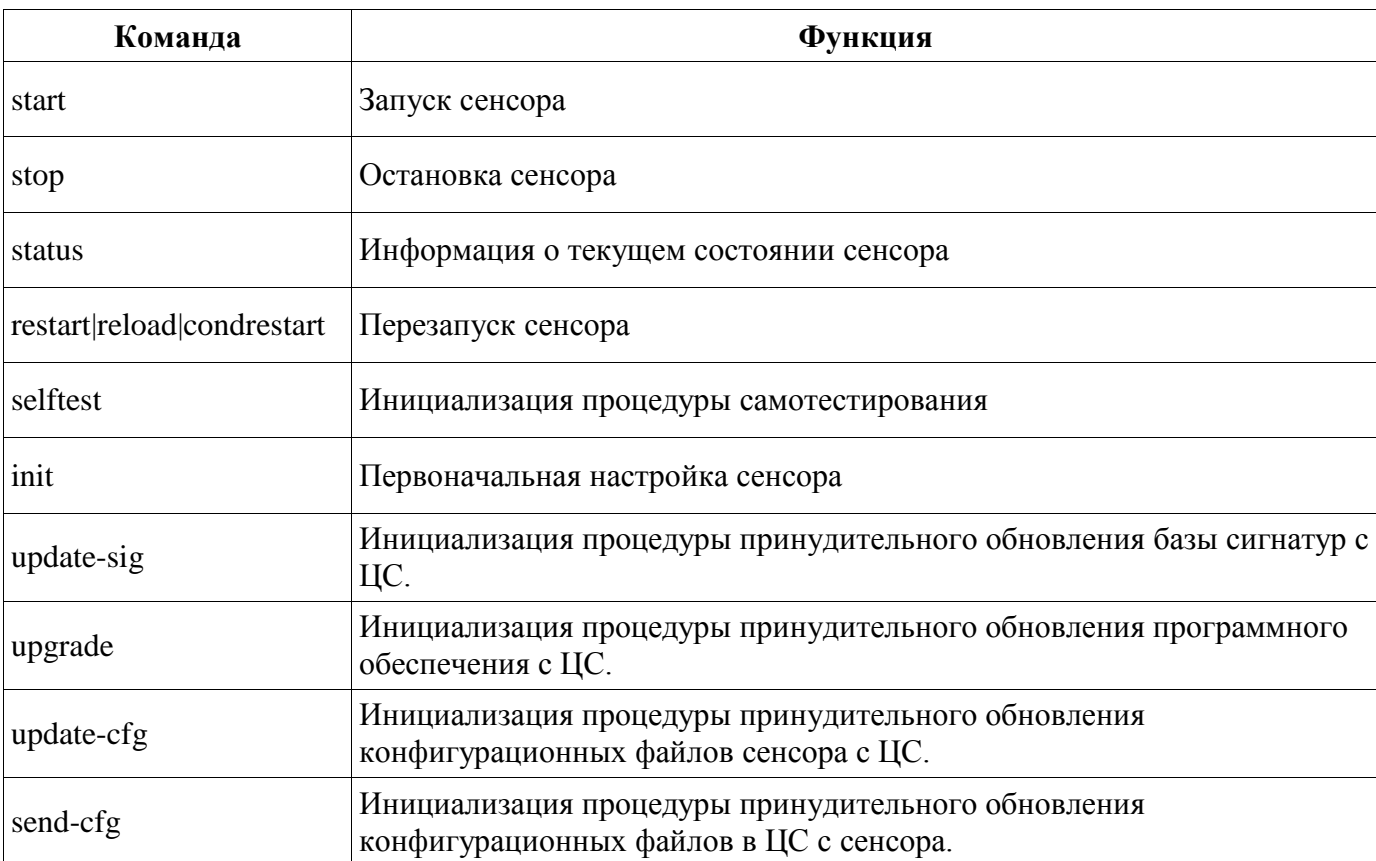

<span id="page-31-1"></span>Таблица 11 - Команды управления сенсором

#### 4. Файл конфигурации. Составление и правка

#### <span id="page-32-1"></span><span id="page-32-0"></span>4.1. Конфигурационный файл сенсора

#### 4.1.1. Настройки сенсора

Файл конфигурации сенсора располагается в /etc/sensor.conf. После установки он заполняется типовой конфигурацией, для его изменения можно использовать текстовый редактор или скрипт начальной инициализации (/etc/init.d/sensord init).

Файл конфигурации состоит из групп параметров следующего вида:

[название группы параметров]

параметр  $1 =$ значение параметра 1

параметр  $2 =$ значение параметра 2

Описание параметров:

#### **Группа** [network]

interface — параметр задающий название интерфейсов, на которых будет происходить захват анализируемого трафика, если слушающих интерфейсов несколько, то они указываются через запятую.

примеры:

 $interface = enp0s3$  $= e$ th1, eth2 interface

capture cpu mask — параметр привязывает запускаемые процессы Snort к определенным ядрам CPU.

Экземпляр Snort может быть привязан к ядру, если в двоичном представлении capture cpu mask разряд, совпадающий с номером ядра, равен 1.

примеры:

capture cpu mask =  $0x01$ Двоичное представление: 0001 привяжется к первому ядру capture cpu mask =  $0x0f$ Двоичное представление: 1111 Экземпляры Snort привяжутся к первым 4 ядрам capture\_cpu\_mask =  $0x09$ Двоичное представление: 1001 Экземпляры Snort привяжутся к 1 и 4 ядру capture\_cpu\_mask =  $0x44$ Двоичное представление: 101100 Экземпляры Snort привяжутся к 3,4 и 6 ядру

Количество запускаемых экземпляров Snort не должно превышать количество используемых ядер. Если количество экземпляров Snort меньше чем возможное количество используемых ядер, то экземпляры Snort привяжутся к первым возможным ядрам. Пример: capture\_cpu\_mask =  $0x44$  $Snorts-num = 2$ Двоичное представление: 101100 Экземпляры Snort привяжутся к 3-му и 4-му ядрам.

bpf-filter — пакетный фильтр Беркли (подробное описание можно прочитать на сайте http://biot.com/capstats/bpf.html).

пример:

bpf-filter  $= no$ 

не использовать фильтр

 $=$  host 192.168.2.12 bpf-filter

отслеживать только пакеты, в которых присутствует IP-адрес 192.168.2.12.

#### **Группа** [sensor]

sensor-unique-id — Задает идентификатор сенсора. У двух сенсоров подключенных к одному серверу не может быть одинаковые идентификаторы.

пример:

sensor-unique-i $d = 55$ 

sensor-mode — режим работы, возможен один из вариантов:

basic-ids

– СОА при подключении по Т-образной схеме (зеркалирующий трафик):

bridge-ids

- СОА при подключении в разрыв без блокировки пакетов;

inline-ips

– СОА при подключении в разрыв с блокировкой пакетов.

пример:

 $sensor-mode = basic-ids$ 

#### **Группа** [Snort]

Snorts-num — количество запускаемых экземпляров ПО Snort.

пример:

Snorts-num  $= 2$ 

Snort-bin-path — путь к бинарному исполняемому файлу Snort

пример:

 $Snort-bin-path = /usr/local/bin/Snort$ 

Snort-config-path путь к конфигурационному файлу Snort

пример:

Snort-config-path = /etc/Snort/etc/Snort.conf

Snort-advanced-opt — дополнительные опции для запуска Snort

пример:

Snort-advanced-opt = -K none -k none -N -f -q --daq-dir=/usr/local/lib/daq --daq pfring --daq-var  $cluster mode = 2 - daq-var cluster id = 100$ 

#### **Группа** [alert]

alert-collapse-period — время, за которое одинаковые сообщения об атаках будут объединены, если «по», то объединения не происходит.

пример:

 $alert$ -collapse-period = no

alert-dir-path — путь к рабочей папке для хранения файлов с информацией об обнаруженных атаках

пример:

```
alert-dir-path = /var/log/sensor/alert
```
alert-max-num — максимальное количество сообщений об атаках в одном файле, если «0», то максимум определяется размером файла с информацией об обнаруженных атаках

пример:

alert-max-num  $= 0$ 

alert-file-size — максимальный размер файла с информацией об обнаруженных атаках

пример:

alert-file-size =  $32 mb$ 

alert-send-timeout — периодичность отправки файлов с сообщениями об атаках на сервер пример:

alert-send-timeout =  $3 sec$ 

#### **Группа** [status]

status-dir-path — путь к рабочей папке для хранения файлов с информацией о статусе сенсора пример:

status-dir-path  $=$  /var/log/sensor/status

status-send-timeout — периодичность отправки файлов с сообщениями о статусе на сервер. если значение «no», то не отправлять

пример:

status-send-timeout  $= no$ 

#### Группа  $[disk]$

disk-min-space — минимальный размер свободного дискового пространства, по исчерпанию

которого старые сообщения об атаках будут удаляться.

пример:

 $disk-min-space = 5$  gb

#### **Группа** [server]

server-addr — URL сервера

пример:

server-addr = http://192.168.25.131:8080/receiver/ReceiverISP?type=isp

#### 4.1.2. Настройки ПО Snort

 $\Pi$ <sup>O</sup> Snort Файл конфигурации  $\Pi$ <sup>O</sup> умолчанию располагается  $\overline{R}$ /etc/Snort/etc/Snort.conf. После установки он заполняется типовой конфигурацией, для его изменения можно использовать текстовый редактор.

Лля базового конфигурирования сенсора необходимо указать защищаемые подсети:

# Setup the network addresses you are protecting

ipvar HOME NET [192.168.100.1/24,123.45.6.1/26]

Подробнее про настройку ПО Snort см. руководство по адресу:

http://manual-Snort-org.s3-website-us-east-1.amazonaws.com/

#### <span id="page-35-0"></span>4.2. Конфигурационный файл ЦС

Файл конфигурации ЦС может располагаться в следующих местах на диске (указаны в порядке выбора):

\${catalina.home}/conf/centralserver/centralserver.conf

/etc/centralserver.conf

/etc/sensor.conf

После установки он заполняется типовой конфигурацией, для его изменения можно использовать текстовый редактор.

Файл конфигурации состоит из групп параметров следующего вида:

[название группы параметров]

параметр  $l =$ значение параметра 1

параметр  $2 =$ значение параметра 2

Описание полей:

#### **Группа** [manager]

driver - параметр, указывающий тип СУБД в формате jdbc-драйвера. По умолчанию имеет значение org.postgresql.Driver, что соответствует СУБД Postgresql.

url - параметр, указывающий тип адрес и имя СУБД в формате jdbc-драйвера: jdbc:postgresql://<IP-адрес>/<имя БД>. Например, jdbc:postgresql://127.0.0.1/ids.

user - имя пользователя СУБД. По умолчанию: idsuser.

password - пароль пользователя СУБД. По умолчанию: idsuser.

bad-file-log-dir - директория, в которую перемещаются фалы с атаками, которые по каким-либо причинам не смогли загрузиться в СУБД. По умолчанию: /var/log/tomcat/badlog

upload-dir – директория, в которой временно хранятся файлы, полученные от сенсоров. По умолчанию: /var/log/tomcat/receiver

isp-check-period - период опроса директории upload-dir загрузчиком данных в СУБД в секундах. По умолчанию: 10

update-sig-dir - директория, хранящая файлы с правилами для сенсоров. По умолчанию: /var/log/tomcat/controlpanel

sig-file-name - имя файла, в котором будут храниться правила (сигнатуры) для сенсора. Именно этот файл будет передаваться каждому сенсору в виде обновлений правил обнаружений.

#Настройки для почты

smtp server - задаёт имя SMTP сервера, используемого для отправки информации о фиксировании заданных компьютерных атак. По умолчанию: smtp.mail.ru

smtp user - задаёт имя пользователя SMTP сервера. По умолчанию: elvisids1@list.ru

smtp pass - задаёт имя пользователя SMTP сервера. По умолчанию: !@elviselviselvis@!

from email - задаёт адрес почтового ящика отправителя почтовых сообщений. По умолчанию: elvisids1@list.ru

to email - задаёт адрес почтового ящика получателя почтовых сообщений. По умолчанию:  $elvisids2@list.ru$ 

email alerts - задаёт приоритеты и коды атак, информация о которых должна отсылаться через электронную почту.

Формат: через запятую перечисляются коды атак в формате attakid, а также коды приоритетов атак. Приоритеты атак соответствуют классам сигнатур (см. файл classification.config в дистрибутиве ПО Snort или в архиве обновления правил обнаружения атак).

По умолчанию: 1,2,3, что соответствует все атаки с приоритетами 1, 2 и 3.

Первые 10 кодов зарезервированы под приоритеты, таким образом, атаки должны иметь код, начиная с 11.

Пример:

email alerts  $-1.2.3.9999999$ 

chk period - параметр задаёт период опроса СУБД на наличие новых атак, удовлетворяющих условию «email alerts».

#### <span id="page-37-0"></span>5. Мероприятия по текущему обслуживанию программы (комплекса)

СОА «ЗАСТАВА-IDS» требует выполнения следующих регулярных мероприятий:

- 1) Обновление правил обнаружения компьютерных атак.
- 2) Обновление ПО.
- 3) Создание резервной копии СУБД ЦС.

#### <span id="page-37-1"></span>5.1. Обновление правил обнаружения компьютерных атак

#### Автоматизированная подготовка файла с правилами

 $-$  B OC ALTL inux выполнить:

apt-get install wget

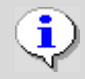

Создание нового файла с правилами обнаружения может выполняться на любом компьютере под управлением ОС Linux с установленной утилитой wget.

- подключить компьютер к сети Интернет;
- скопировать из дистрибутива папку /Server/rules;
- выполнить скрипт в папке /Server/rules:

./prepare rules update.sh

#### Описание файла с правилами обнаружения компьютерных атак

Файл с правилами обнаружения атак является архивом в формате tar.gz. Далее описывается

структура архива.

#### 1) Директория doc/signatures

Директория содержит файлы с описанием сигнатур в текстовом виде. Имя каждого файла формируется в следующем виде:

<код атаки>.txt либо<код модуля Snort>-<код атаки>.txt

Например, описание атаки с кодом 1000 должно находиться в файле: 1000.txt

Требований к формату текстового файла не предъявляется.

#### 2) Директория etc/ (используется для загрузки информации о классах)

Директория содержит конфигурационные файлы ПО Snort.

Файл etc/classification.config (описывает классы компьютерных атак)

- Файп etc/reference.config
- Файл etc/sid-msg.map
- Файп etc/Snort conf
- Файл etc/threshold.conf
- Файл etc/unicode.map

#### 3) Директория rules

Директория содержит файлы с сигнатурами в формате ПО Snort. Все файлы с расширением rules рассматриваются в качестве источника сигнатур. Данные файлы должны быть в текстовом.

формате. Из них формируется общее обновление правил для сенсора.

#### 4) Директория preproc rules

Директория по умолчанию входит в состав архива набора сигнатур Snort, содержит дополнительные файлы с сигнатурами, не используется в работе сенсора.

Файл decoder.rules

Файл preprocessor.rules

Файл sensitive-data.rules

#### 5) Директория so rules

Директория по умолчанию входит в состав архива набора сигнатур Snort, содержит дополнительные файлы с сигнатурами, не используется в работе сенсора.

Директория precompiled

Директория src

Файл browser-ie.rules

<прочие файлы .rules>.

После запуска скрипта будет сгенерирован файл-архив tar.gz с обновлением правил.

#### <span id="page-38-0"></span>5.2. Обновление ПО сенсора

Обновление ПО сенсора представляет собой архив tar.gz. Имя архива задано жёстко: updatesensor.tgz. Данный архив необходимо распространить на все подключенные сенсоры через меню Администрирование - Сенсоры - Обновление сенсоров в КУ (см. п. 3.1.5.1), для этого достаточно нажать кнопку Обзор и выбрать файл updatesensor.tgz.

#### <span id="page-38-1"></span>5.3. Создание резервной копии СУБД ЦС

Резервная копия СУБД ЦС создаётся средствами СУБД PostgreSql. Для этого необходимо получить лоступ к терминалу ЦС. Лалее необходимо выполнить:

pq dump -d ids -U idsuser > [имя файла резервной копии]

Для восстановления из резервной копии необходимо в терминале ЦС надо выполнить:

psql ids < [имя файла резервной копии]

#### 6. Оптимизация работы программы (комплекса)

<span id="page-39-0"></span>Производительность СОА «ЗАСТАВА-IDS» зависит в основном от следующих факторов:

- оптимизация настройки;
- оптимизация базы сигнатур.

Оптимизация настройки сенсора заключается в правильном определении количества запускаемых экземпляров ПО Snort. Каждый экземпляр должен соответствовать одному ядру центрального процессора сервера. Для работы ОС необходимо оставить 1 - 2 ядра. Также ПО Snort потребляет до 1,5 Гбайт оперативной памяти (для количества правил обнаружения около 20 000), что необходимо учесть при конфигурировании.

Оптимизация базы сигнатур заключается в отключении правил, не актуальных для контролируемой сети.

### 7. Аварийные ситуации и способы их устранения

<span id="page-40-0"></span>В таблице (см. Таблица 12) перечислены типичные аварийные ситуации СОА «ЗАСТАВА-IDS» и действия по их устранению.

<span id="page-40-1"></span>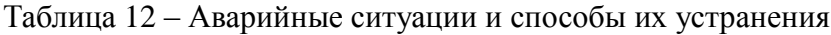

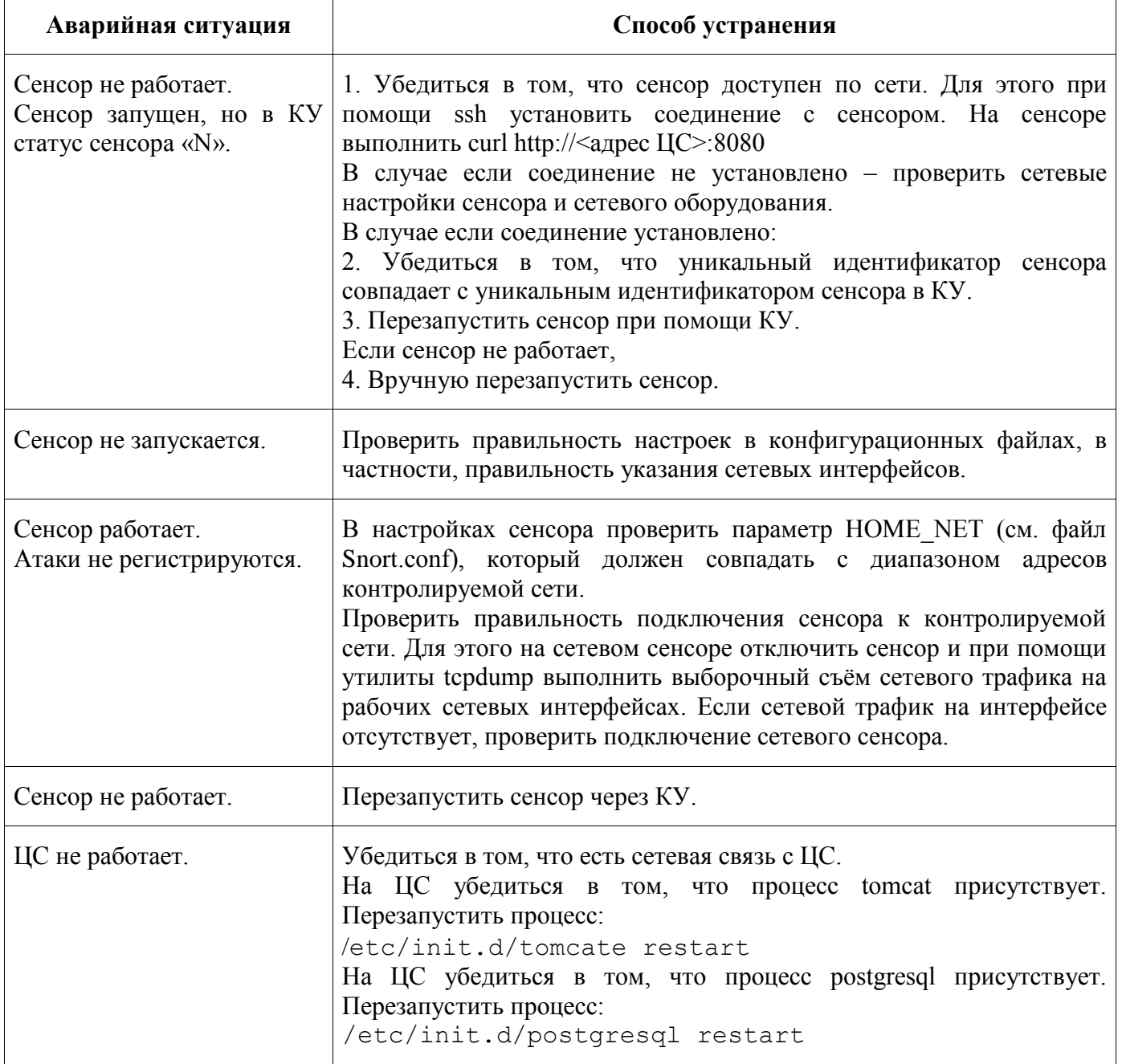

### **Перечень принятых терминов и сокращений**

<span id="page-41-0"></span>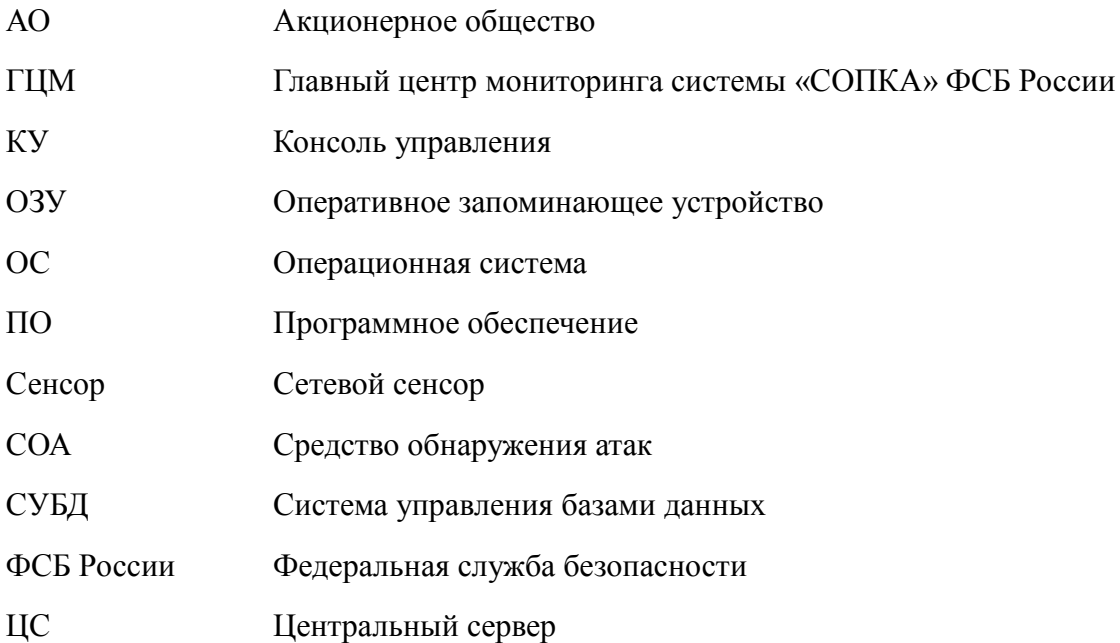

### Лист регистрации изменений

<span id="page-42-0"></span>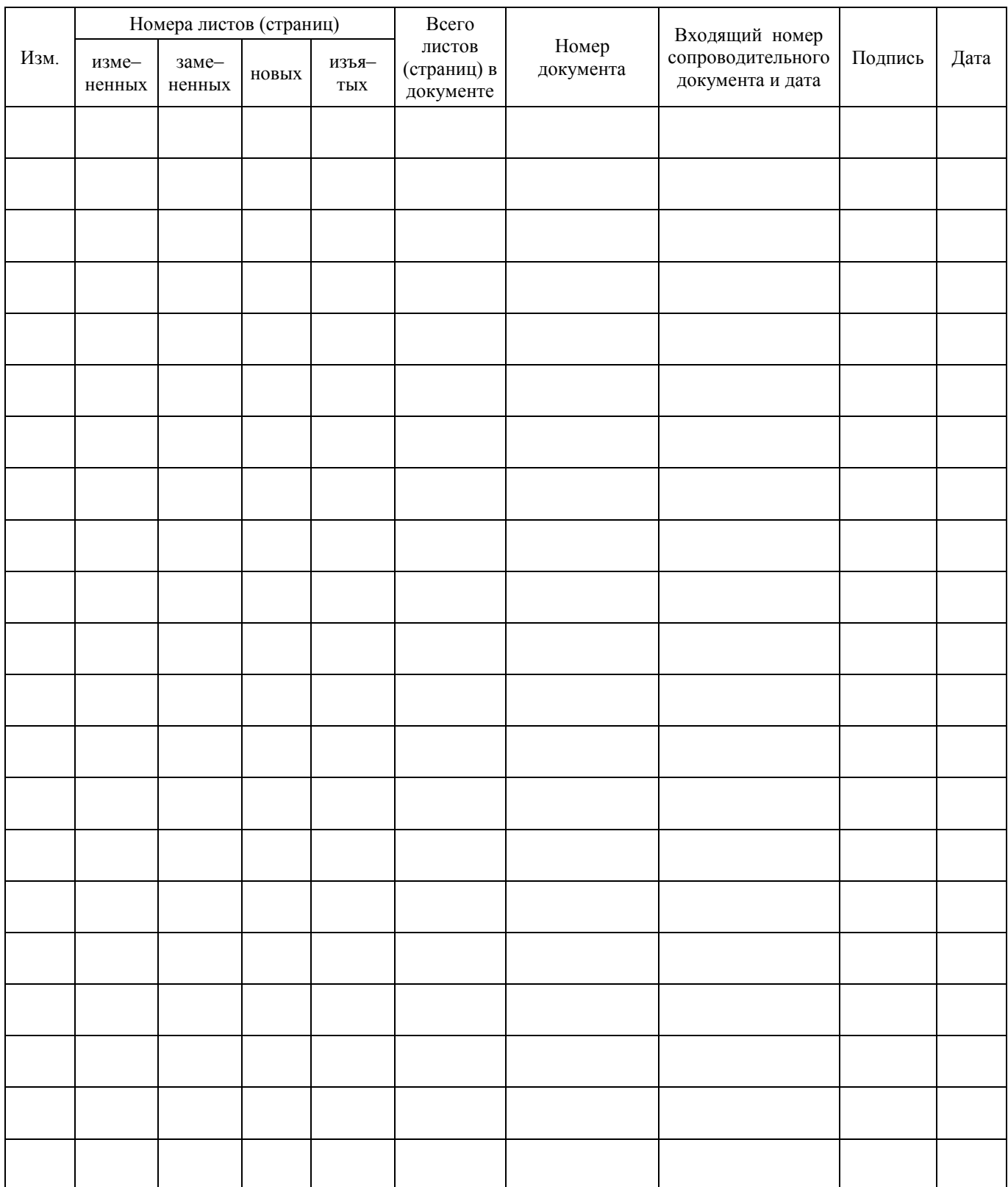